## VACON®100 ac drives

# internal bacnet installation manual

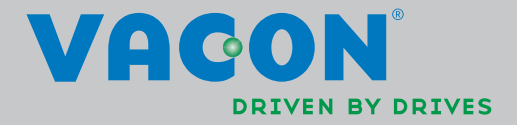

# TABLE OF CONTENTS

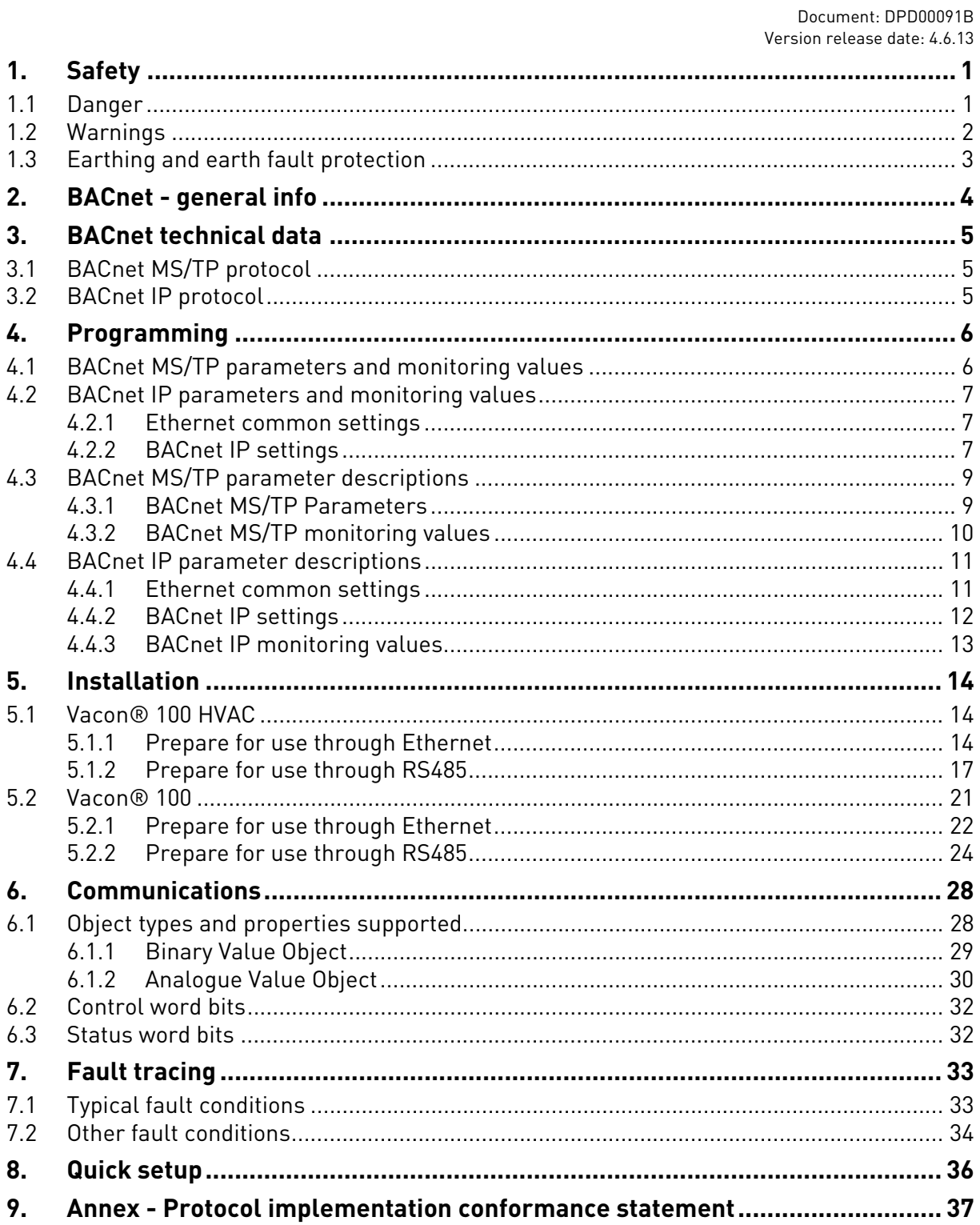

## <span id="page-3-0"></span>1. SAFETY

This manual contains clearly marked cautions and warnings that are intended for your personal safety and to avoid any unintentional damage to the product or connected appliances.

## **Please read the information included in cautions and warnings carefully.**

The cautions and warnings are marked as follows:

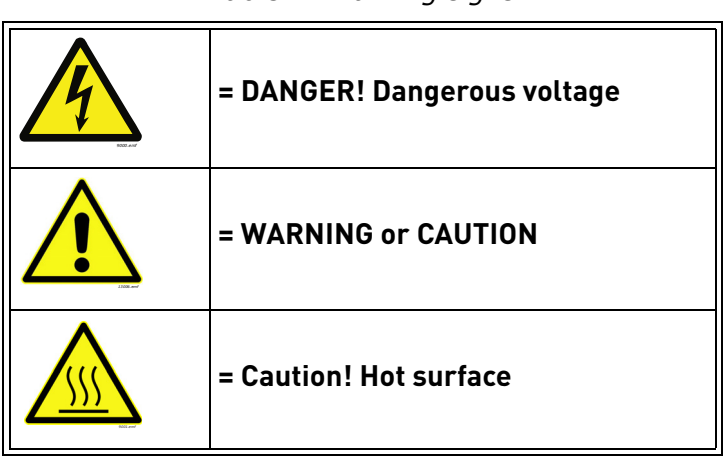

*Table 1. Warning signs*

## <span id="page-3-1"></span>1.1 Danger

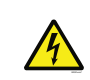

The **components of the power unit are live** when the drive is connected to mains potential. Coming into contact with this voltage is **extremely dangerous** and may cause death or severe injury.

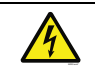

The **motor terminals U, V, W and the brake resistor terminals are live** when the AC drive is connected to mains, even if the motor is not running.

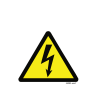

**After disconnecting** the AC drive from the mains, **wait** until the indicators on the keypad go out (if no keypad is attached, see the indicators on the cover). Wait 5 more minutes before doing any work on the connections of the drive. Do not open the cover before this time has expired. After expiration of this time, use a measuring equipment to absolutely ensure that no voltage is present. **Always ensure absence of voltage before starting any electrical work!**

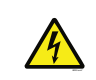

The control I/O-terminals are isolated from the mains potential. However, the **relay outputs and other I/O-terminals may have a dangerous control voltage** present even when the AC drive is disconnected from mains.

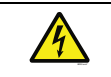

**Before connecting** the AC drive to mains make sure that the front and cable covers of the drive are closed.

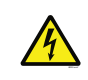

During a ramp stop (see the Application Manual), the motor is still generating voltage to the drive. Therefore, do not touch the components of the AC drive before the motor has completely stopped. Wait until the indicators on the keypad go out (if no keypad is attached, see the indicators on the cover). Wait additional 5 minutes before starting any work on the drive.

## <span id="page-4-0"></span>1.2 Warnings

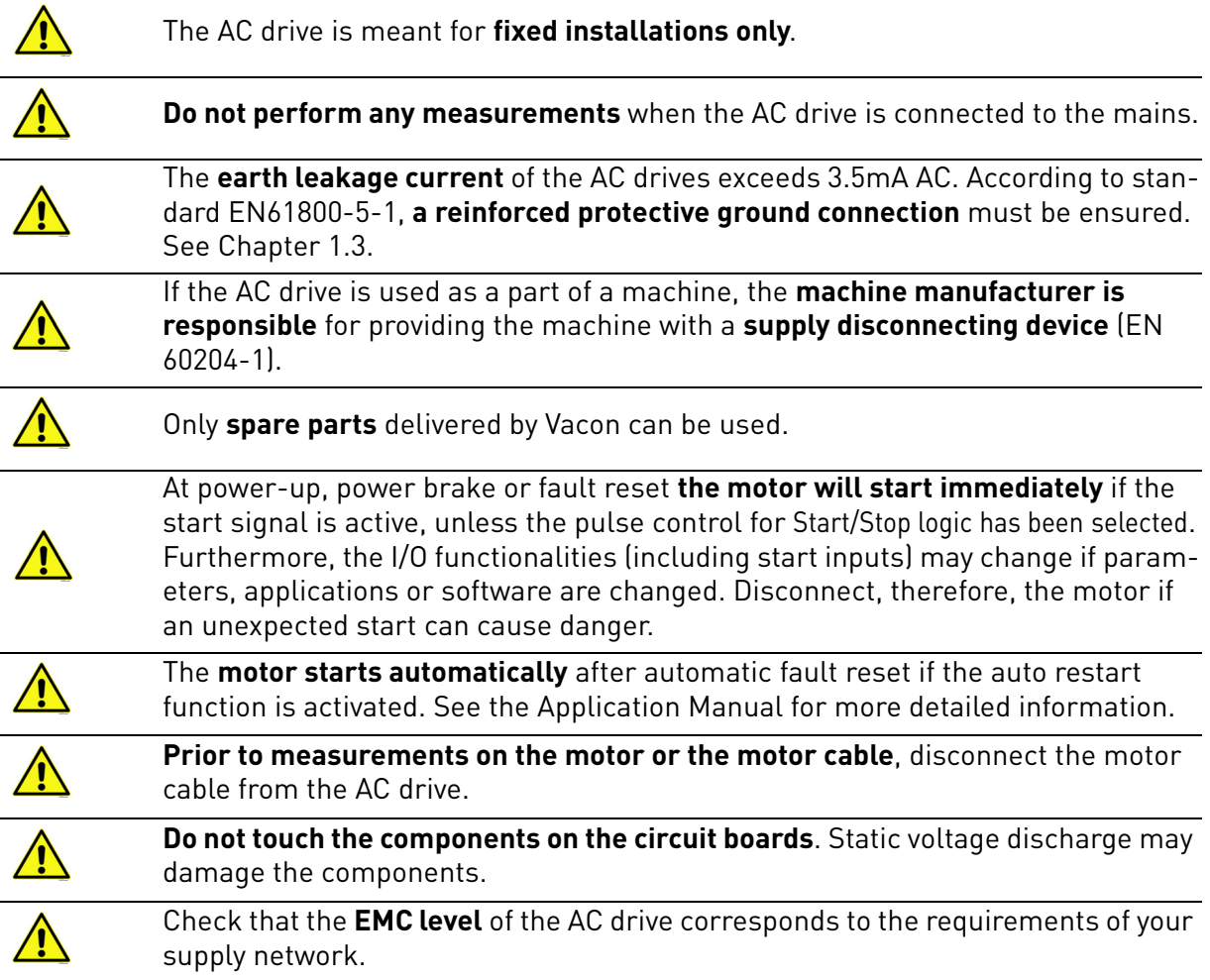

#### <span id="page-5-0"></span>1.3 Earthing and earth fault protection

## **CAUTION!**

The AC drive must always be earthed with an earthing conductor connected to the earthing terminal marked with  $(\downarrow)$ .

The earth leakage current of the drive exceeds 3.5mA AC. According to EN61800-5-1, one or more of the following conditions for the associated protective circuit must be satisfied:

- a) The protective conductor must have a cross-sectional area of at least 10 mm2 Cu or 16 mm2 Al, through its total run.
- b) Where the protective conductor has a cross-sectional area of less than 10 mm2 Cu or 16 mm2 Al, a second protective conductor of at least the same cross-sectional area must be provided up to a point where the protective conductor has a cross-sectional area not less than 10 mm2 Cu or 16 mm2 Al.
- c) Automatic disconnection of the supply in case of loss of continuity of the protective conductor.

The cross-sectional area of every protective earthing conductor which does not form part of the supply cable or cable enclosure must, in any case, be not less than:

- 2.5mm**<sup>2</sup>** if mechanical protection is provided or
- 4mm**<sup>2</sup>** if mechanical protection is not provided.

The earth fault protection inside the AC drive protects only the drive itself against earth faults in the motor or the motor cable. It is not intended for personal safety.

Due to the high capacitive currents present in the AC drive, fault current protective switches may not function properly.

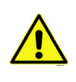

**Do not perform any voltage withstand tests** on any part of the AC drive. There is a certain procedure according to which the tests must be performed. Ignoring this procedure may result in damaged product.

**NOTE! You can download the English and French product manuals with applicable safety, warning and caution information from www.vacon.com/downloads.**

**REMARQUE Vous pouvez télécharger les versions anglaise et française des manuels produit contenant l'ensemble des informations de sécurité, avertissements et mises en garde applicables sur le site www.vacon.com/downloads.**

## <span id="page-6-0"></span>2. BACNET - GENERAL INFO

**BACnet** stands for 'Building Automation and Control Networks'. It is the common name for the communication standard ISO 16484-5 which defines the methods and the protocol for cooperating building automation devices to communicate. Devices can be designed to operate using BACnet communication protocol as well as utilising BACnet protocol to communicate between systems. BACnet is an internationally accepted protocol for building automation (e.g. lightning control, air conditioning and heating automation) and control over a communications network.

BACnet provides a method by which computer-based control equipment, from different manufacturers can work together, or 'interoperate'. For this to be achieved, components must be able to exchange and understand BACnet data messages.

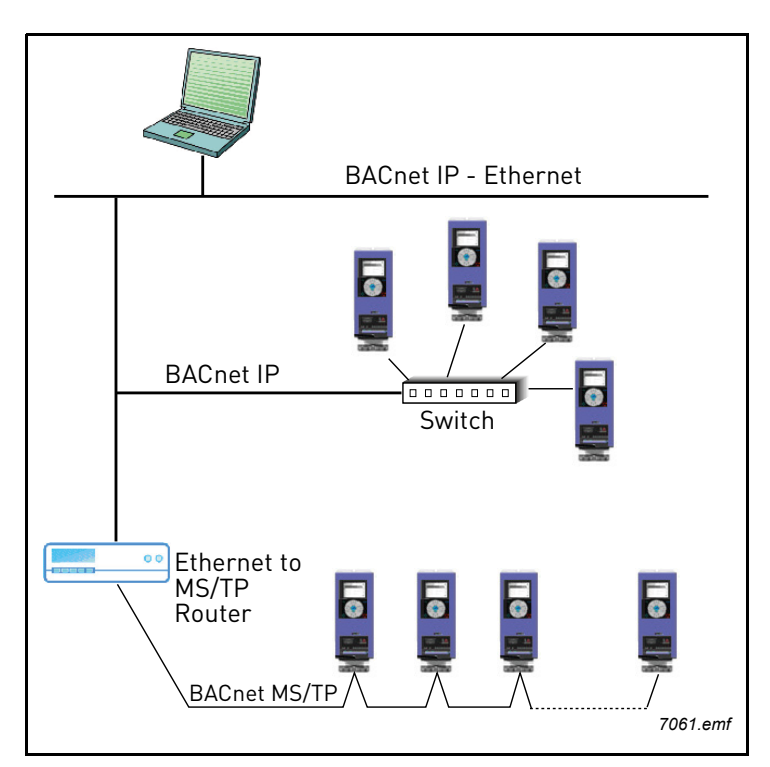

Your Vacon<sup>®</sup> 100 drive is equipped with BACnet support as standard.

*Figure 1. Principal example diagram of BACnet*

If you have problems related to BACnet, contact tech.supportVDF@vacon.com. Send a description of the problem and the drive's *Service Information* file. You can download the Service Information file with the Vacon Live tool. In BACnet/IP networks, also send a log file captured with the Wireshark tool that contains the error situation.

## <span id="page-7-0"></span>3. BACNET TECHNICAL DATA

## <span id="page-7-1"></span>3.1 BACnet MS/TP protocol

<span id="page-7-4"></span>*Table 2.* 

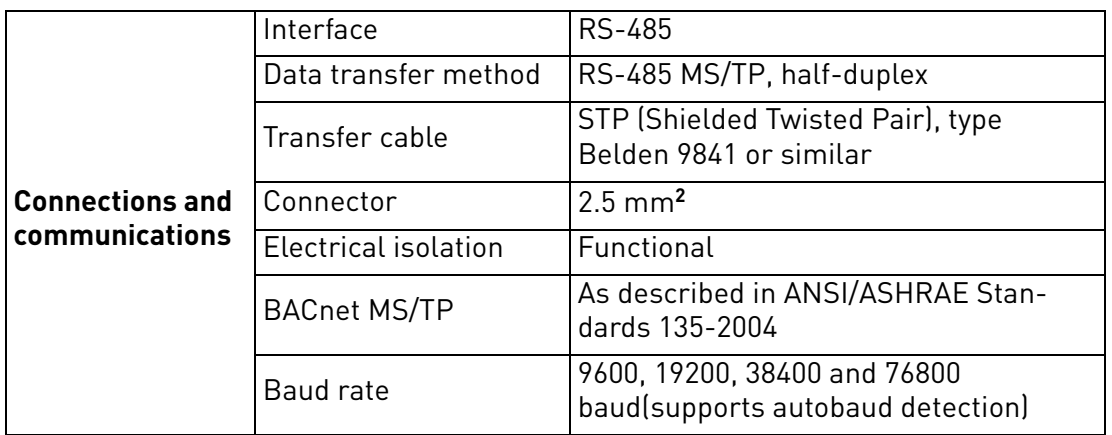

## <span id="page-7-2"></span>3.2 BACnet IP protocol

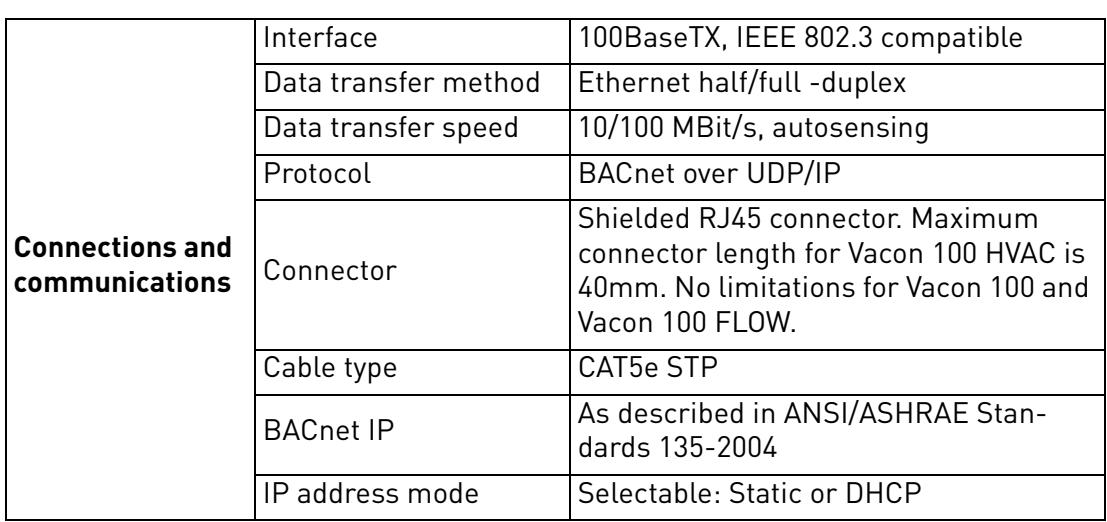

<span id="page-7-3"></span>*Table 3.* 

## <span id="page-8-0"></span>4. PROGRAMMING

You will find basic information on how to use the control keypad in the Application Manual of your<br>Vacon<sup>®</sup> 100 drive.

*Table 4.* 

Below you will find some examples of navigation paths to the fieldbus parameters.

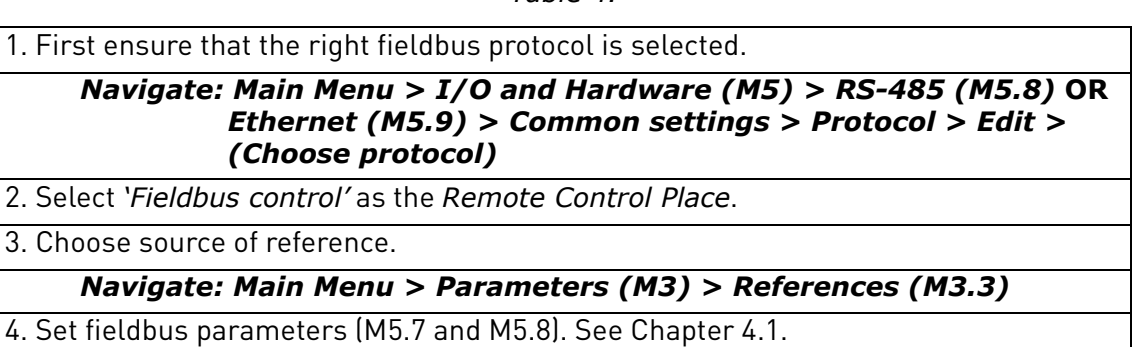

## <span id="page-8-1"></span>4.1 BACnet MS/TP parameters and monitoring values

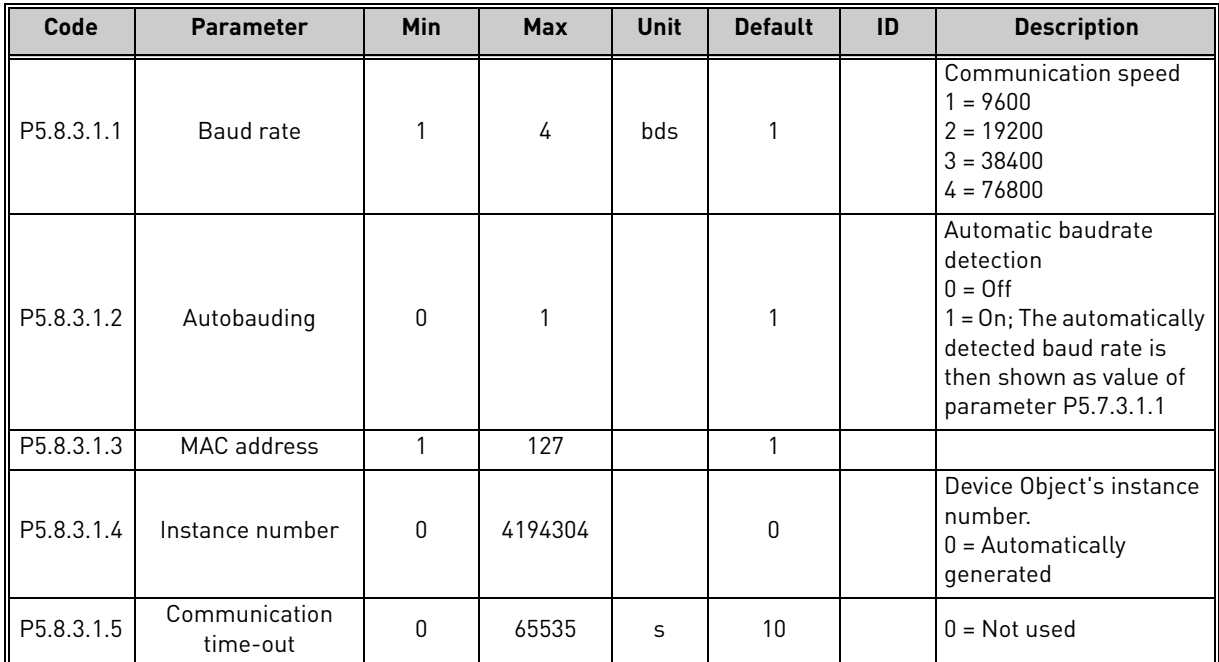

*Table 5. Parameters related with BACnet used through MS/TP*

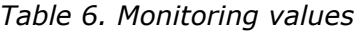

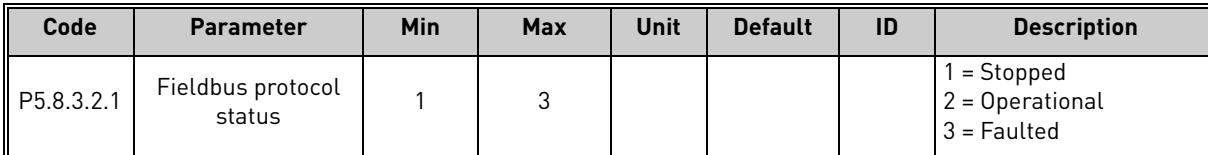

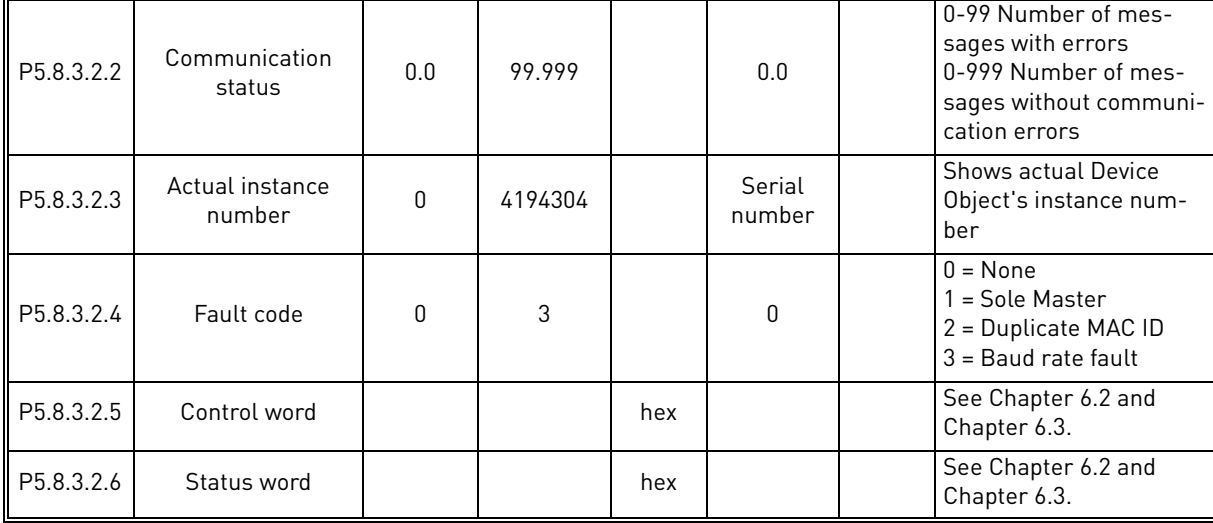

#### *Table 6. Monitoring values*

## <span id="page-9-0"></span>4.2 BACnet IP parameters and monitoring values

#### <span id="page-9-1"></span>4.2.1 Ethernet common settings

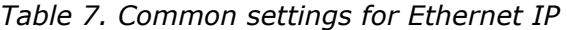

| <b>Code</b>          | <b>Parameter</b> | Min | Max | Unit | <b>Default</b> | ID   | <b>Description</b>                       |
|----------------------|------------------|-----|-----|------|----------------|------|------------------------------------------|
| P <sub>5.9.1.1</sub> | IP address mode  |     |     |      |                | 2482 | $0$ = Fixed IP<br>$1 = DHCP$ with AutolP |

*Table 8. Fixed IP*

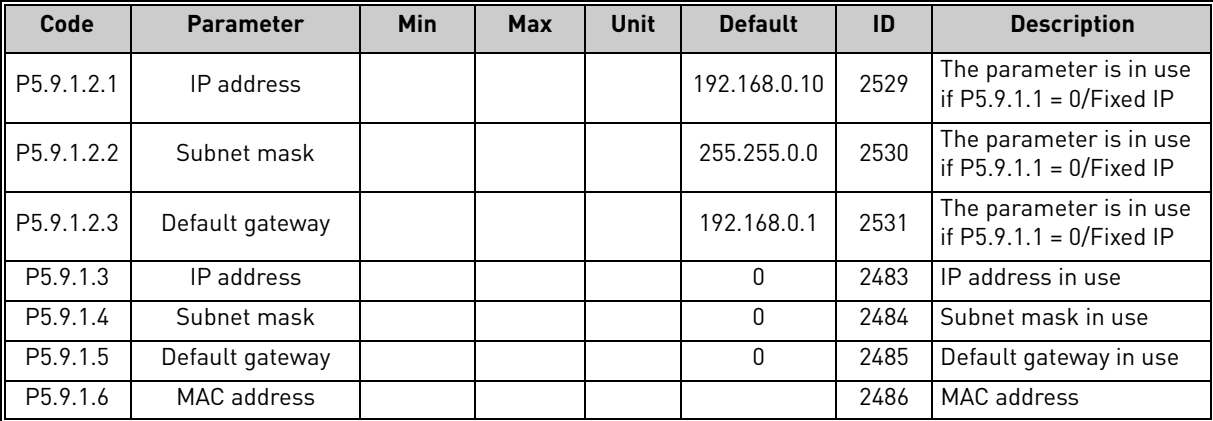

## <span id="page-9-2"></span>4.2.2 BACnet IP settings

#### *Table 9. Parameters related with BACnet used through Ethernet*

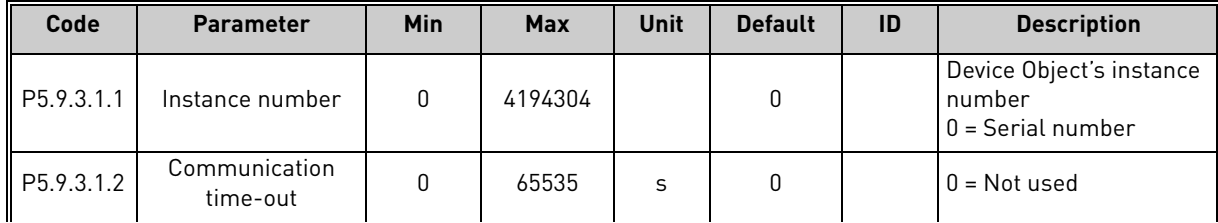

| Code       | <b>Parameter</b>         | <b>Min</b> | <b>Max</b> | Unit | <b>Default</b> | ID | <b>Description</b>       |
|------------|--------------------------|------------|------------|------|----------------|----|--------------------------|
| P5.9.3.1.3 | Protocol in use          | O          |            |      |                |    | $0 = Not used$<br>= Used |
| P5.9.3.1.4 | <b>BBMD IP</b>           |            |            |      |                |    |                          |
| P5.9.3.1.5 | <b>BBMD Port</b>         |            |            |      |                |    |                          |
| P5.9.3.1.6 | <b>BBMD</b> Time to live |            |            |      |                |    |                          |

*Table 9. Parameters related with BACnet used through Ethernet*

*Table 10. Monitoring values*

| Code                    | <b>Parameter</b>            | Min          | <b>Max</b> | Unit | <b>Default</b>   | ID | <b>Description</b>                                                                                          |
|-------------------------|-----------------------------|--------------|------------|------|------------------|----|----------------------------------------------------------------------------------------------------|
| P <sub>5.9</sub> .3.2.1 | Fieldbus protocol<br>status |              | 3          |      |                  |    | $1 =$ Stopped<br>$2 =$ Operational<br>$3 =$ Faulted                                                         |
| P5.9.3.2.2              | Communication<br>status     | 0.0          | 99.999     |      | 0.0              |    | 0-99 Number of mes-<br>sages with errors<br>0-999 Number of mes-<br>sages without communi-<br>cation errors |
| P5.9.3.2.3              | Actual instance<br>number   | $\mathbf{0}$ | 4194304    |      | Serial<br>number |    | <b>Shows actual Device</b><br>Object's instance num-<br>ber                                                 |
| P5.9.3.2.4              | Control word                |              |            | hex  |                  |    | See Chapter 6.2 and<br>Chapter 6.3.                                                                         |
| P5.9.3.2.5              | Status word                 |              |            | hex  |                  |    | See Chapter 6.2 and<br>Chapter 6.3.                                                                         |

#### <span id="page-11-0"></span>4.3 BACnet MS/TP parameter descriptions

#### <span id="page-11-1"></span>4.3.1 BACnet MS/TP Parameters

## <span id="page-11-2"></span>*P5.8.X.X.X BAUD RATE*

Select the communication speed for the network. The default value is 9600 baud. If value *Auto* is chosen this parameter is not editable.

## *P5.8.X.X.X AUTOBAUDING*

This function is set off by default. If the parameter is given value 1 the automatic baud rate detection is used. The automatically detected baud rate is then shown as value of parameter *[P5.8.X.X.X Baud](#page-11-2) [rate](#page-11-2)*.

## *P5.8.X.X.X MAC ADDRESS*

The parameters of every device must be set before connecting to the bus. Especially the parameters *MAC address* and *Baud rate* must be the same as in the master's configuration.

The first parameter, BACnet MAC (Medium Access Control) address, must be unique on the network to which it is connected. The same MAC address may be used on a device on another network within the internetwork.

Addresses 128-254 are reserved for slaves. Addresses 1-127 are valid for both masters and slaves. The portion of the address space that is actually used for masters in a particular installation is determined by the value of the Max\_Master property of the Device object.

It is recommended that MAC address 0 be reserved for use by the MS/TP router. 255 is reserved for broadcasts.

## *P5.8.X.X.X INSTANCE NUMBER*

The Device Object's Instance number must be unique across the entire BACnet internetwork because it is used to uniquely identify the BACnet devices. It may be used to conveniently identify the BACnet device from other devices during installation.

If 0 (default) is selected, the Device Instance number is read from Drive. This unique number is then shown in the Monitor menu. If any other value than zero is selected, the value is used as Device Object's Instance number. The actual value is shown in the Monitor menu. The default value for this parameter is generated from the Ethernet MAC address. Last 2 octets will be used. XX.XX.XX.XX.FF.FF.

## *P5.8.X.X.X COMMUNICATION TIME-OUT*

BACnet board initiates a communication error if the board is a "sole master" in the network for a time defined with this parameter. '0' means that no fault is generated.

4

#### <span id="page-12-0"></span>4.3.2 BACnet MS/TP monitoring values

#### *P5.8.X.X.X FIELDBUS PROTOCOL STATUS*

<span id="page-12-1"></span>*Fieldbus Protocol Status* tells the status of the protocol.

#### *P5.8.X.X.X COMMUNICATION STATUS*

<span id="page-12-2"></span>The *Communication status* shows how many error and how many good messages the frequency converter has received. The Communication status includes a common error counter that counts CRC and parity errors and a counter for good messages.

Only messages to the current slave in use are counted in the good messages, not MS/TP token packages.

*Table 11.* 

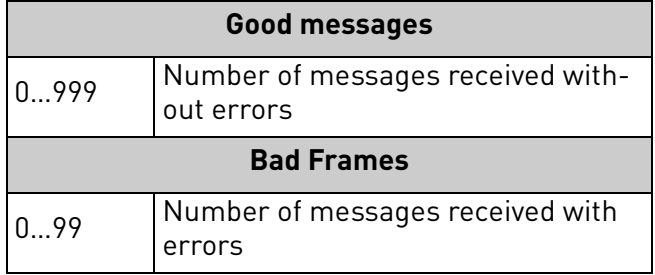

## *P5.8.X.X.X ACTUAL INSTANCE NUMBER*

Shows the actual instance number.

## *P5.8.X.X.X FAULT CODE*

Shows BACnet MS/TP fault codes.

## *P5.8.X.X.X CONTROL WORD*

<span id="page-12-3"></span>Shows the *Control Word* received from the bus.

#### *P5.8.X.X.X STATUS WORD*

<span id="page-12-4"></span>Shows the current *Status Word* that is sent to the bus.

#### <span id="page-13-0"></span>4.4 BACnet IP parameter descriptions

#### <span id="page-13-1"></span>4.4.1 Ethernet common settings

#### *P5.9.1.1 IP ADDRESS MODE*

Selectable alternatives are *DHCP* (Dynamic Host Configuration Protocol) and *Fixed*.

DHCP protocol gives IP addresses to new devices connecting to local network. This address is valid for a certain period of time.

A fixed IP address is specified manually and it does not change.

When the mode is changed from DHCP to Fixed the addresses will read

*IP*: 192.168.0.10 *Subnet mask*: 0.0.0.0 *Default gateway*: 0.0.0.0

## *P5.9.1.3 IP ADDRESS*

An *IP address* is a series of numbers (like above) specific to the device connected to the Internet.

#### *P5.9.1.4 SUBNET MASK*

The network mask marks all the bits of an IP address for the identification of the network and the subnetwork.

#### *P5.9.1.5 DEFAULT GATEWAY*

Gateway address is the IP address of a network point that acts as an entrance to another network.

#### *P5.9.1.6 MAC ADDRESS*

The Ethernet MAC address of the control board.

MAC address (Media Access Control) is a unique address given to each network host.

### <span id="page-14-0"></span>4.4.2 BACnet IP settings

## *P5.9.3.1.1 INSTANCE NUMBER*

Similar to BACnet MS/TP device object instance number (see [Chapter 4.3.1\)](#page-11-1).

## *P5.9.3.1.2 COMMUNICATION TIME-OUT*

In the case that the Ethernet connection is lost, the fault is generated immediately even if the parameter is set to 0. Communication time-out parameters define the minimum delay between UDP packages received from the master. The timer is reset and started after each received UDP package. This parameter can be used if the master is periodically polling the slaves.

## *P5.9.3.1.3 PROTOCOL IN USE*

BACnet/IP protocol can be enabled and disabled with this parameter. When the parameter value is set to "**1**" the BACnet/IP protocol is enabled and disabled when set to "**0**".

## *P5.9.3.1.4 BBMD IP*

The IP address of BACnet/IP Broadcast Management Device.

## *P5.9.3.1.5 BBMD PORT*

The port number of BACnet/IP Broadcast Management Device.

## *P5.9.3.1.6 BBMD TIME TO LIVE*

This parameter specifies the length of time during which the BBMD forwards broadcast messages.

**NOTE!** The BBMD (BACnet/IP Broadcast Management Device) allows you to use BACnet IP across a large network. In the standard IP technology, routers don't forward broadcast messages. To solve this problem, the BBMD provides a re-broadcast on the local domain for all the messages that were originally broadcast on another domain. It is not necessary for all the BACnet IP devices to support BBMD. It is enough for one device on the IP domain to function as the BBMD. This device must be configured to interact with BBMD's on other domains to provide the broadcast support.

#### <span id="page-15-0"></span>4.4.3 BACnet IP monitoring values

#### *P5.9.3.2.1 FIELDBUS PROTOCOL STATUS*

Fieldbus Protocol Status [tells the status of the protocol.](#page-12-1)

### *P5.9.3.2.2 COMMUNICATION STATUS*

The Communication status shows how many error and how many good messages the frequency [converter has received. The Communication status includes a common error counter that counts](#page-12-2) [CRC and parity errors and a counter for good messages.](#page-12-2)

*Table 12.* 

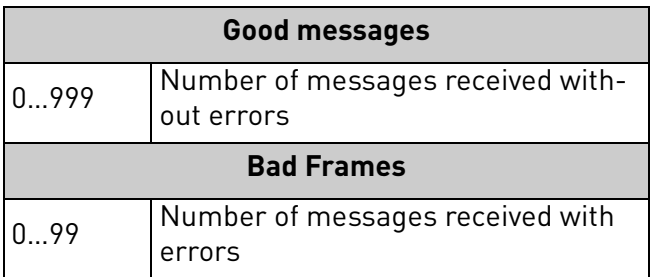

#### *P5.9.3.2.3 ACTUAL INSTANCE NUMBER*

The Device Object's actual instance number. This monitoring value is needed when value 0 is written to parameter P5.8.3.1.1.

## *P5.9.3.2.4 CONTROL WORD*

[Shows the Control Word received from the bus.](#page-12-3)

#### *P5.9.3.2.5 STATUS WORD*

[Shows the current Status Word that is sent to the bus.](#page-12-4)

4

## <span id="page-16-0"></span>5. INSTALLATION

# <span id="page-16-1"></span>5.1 Vacon® 100 HVAC

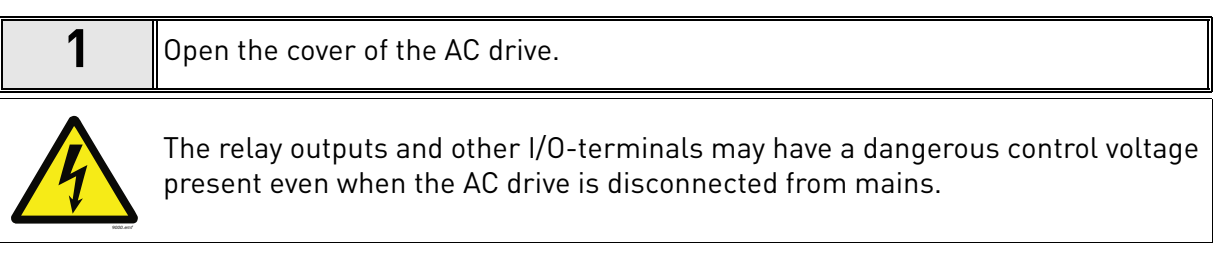

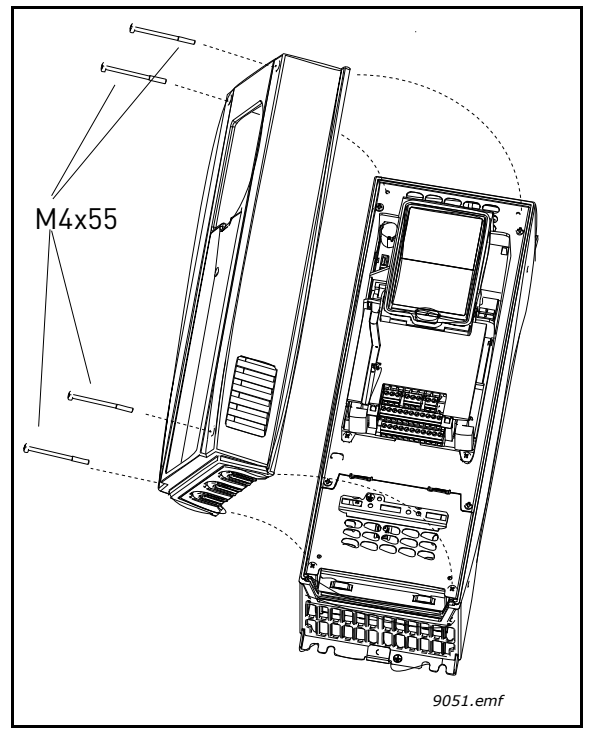

*Figure 2.*

## <span id="page-16-2"></span>5.1.1 Prepare for use through Ethernet

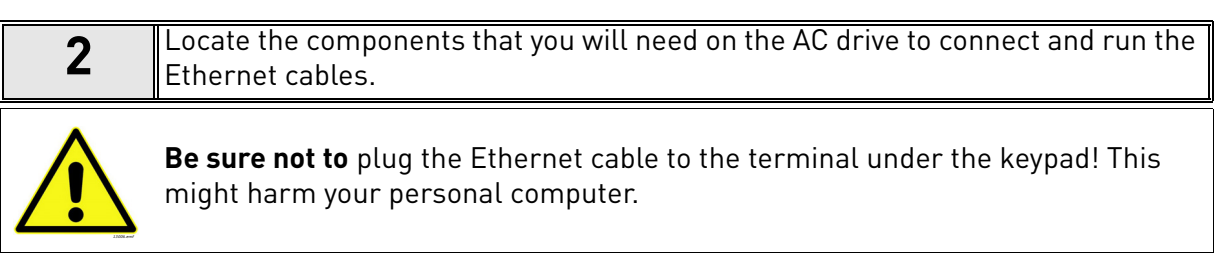

**3** Connect the Ethernet cable (see specification in [Chapter 3.2\)](#page-7-3) to its terminal and  $\begin{bmatrix} 1 & 0 \\ 0 & 1 \end{bmatrix}$ run the cable through the conduit as shown in figure below.

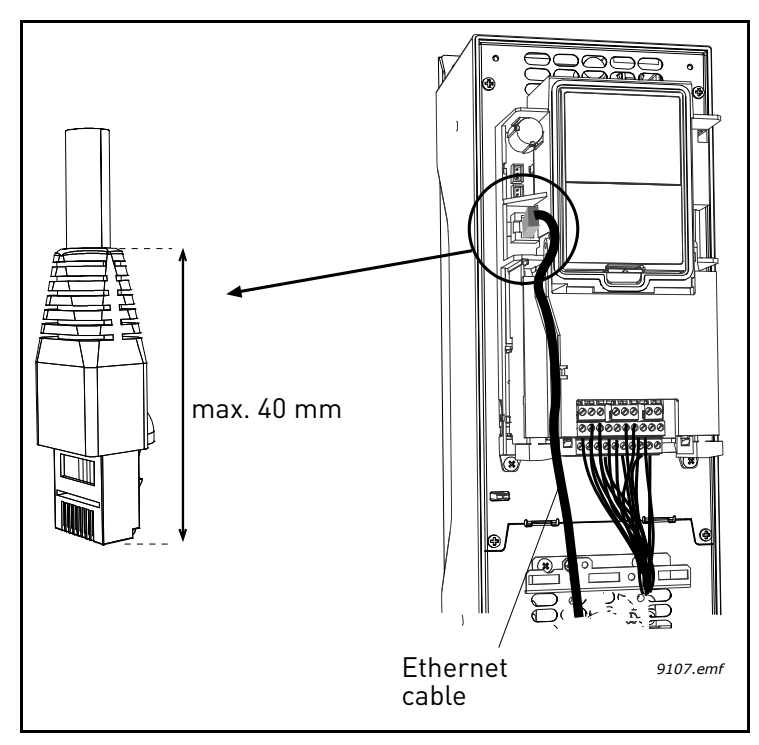

*Figure 3.*

**4 Protection class IP21:** Cut free the opening on the AC drive cover for the Ethernet cable. **Protection class IP54:** Cut the rubber grommets open to slide the cables through. Should the grommets fold in while inserting the cable, just draw the cable back a bit to straighten the grommets up. Do not cut the grommet openings wider than what is necessary for the cables you are using. **NOTE!** To meet the requirements of the enclosure class IP54, the connection between the grommet and the cable must be tight. Therefore, lead the first bit of the cable out of the grommet **straight** before letting it bend. If this is not possible, the tightness of the connection must be ensured with insulation tape or a cable tie.

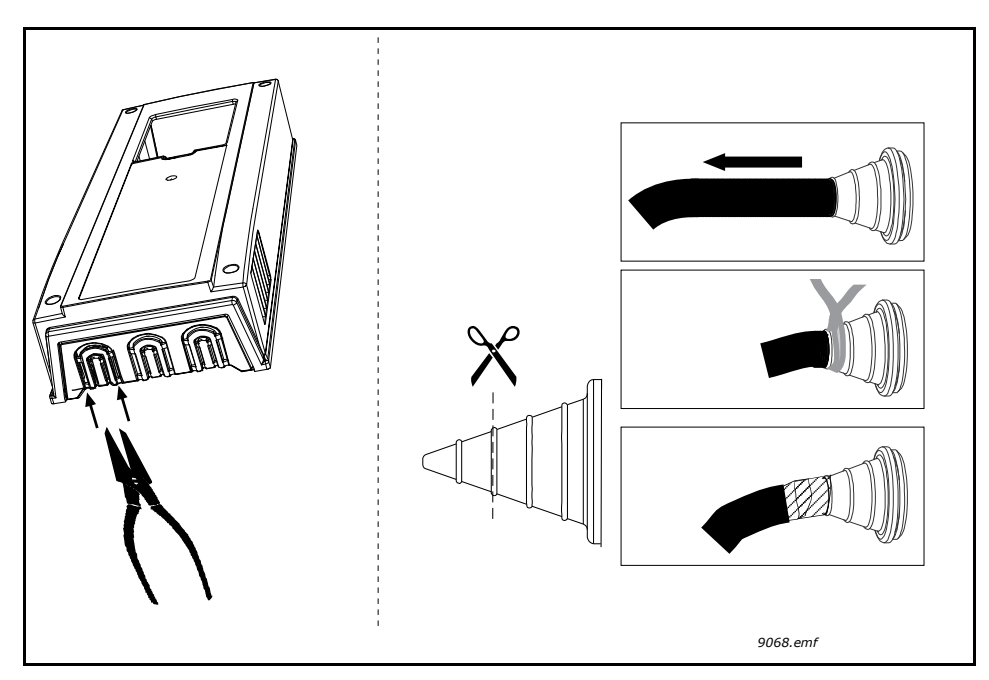

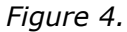

**5** Remount the AC drive cover. **NOTE!** When planning the cable runs, remember to keep the distance between the Ethernet cable and the motor cable at a **minimum of 30 cm**. See figure below.

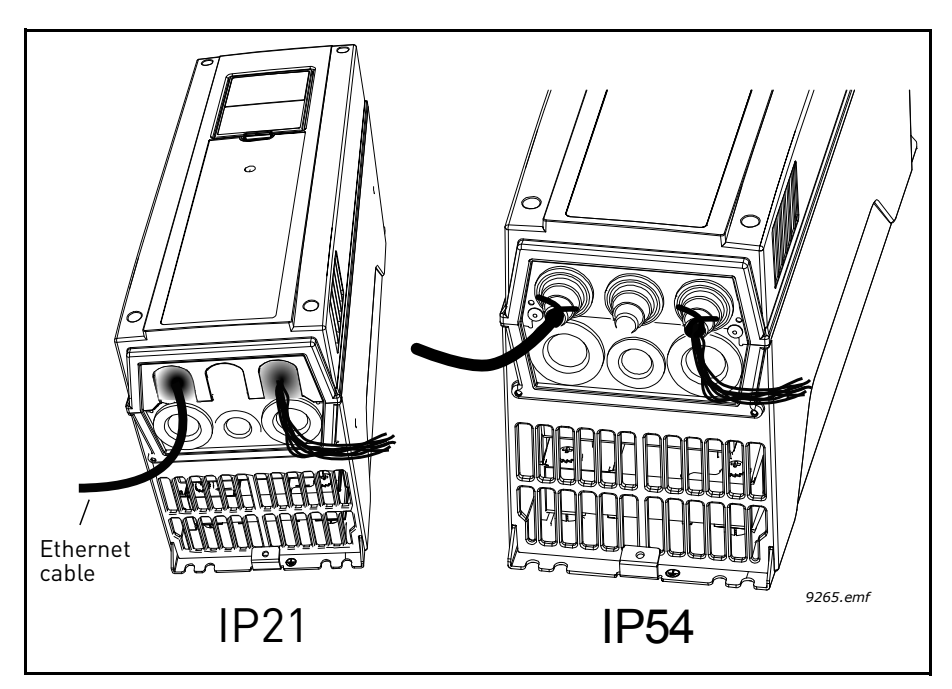

*Figure 5.*

#### <span id="page-19-0"></span>5.1.2 Prepare for use through RS485

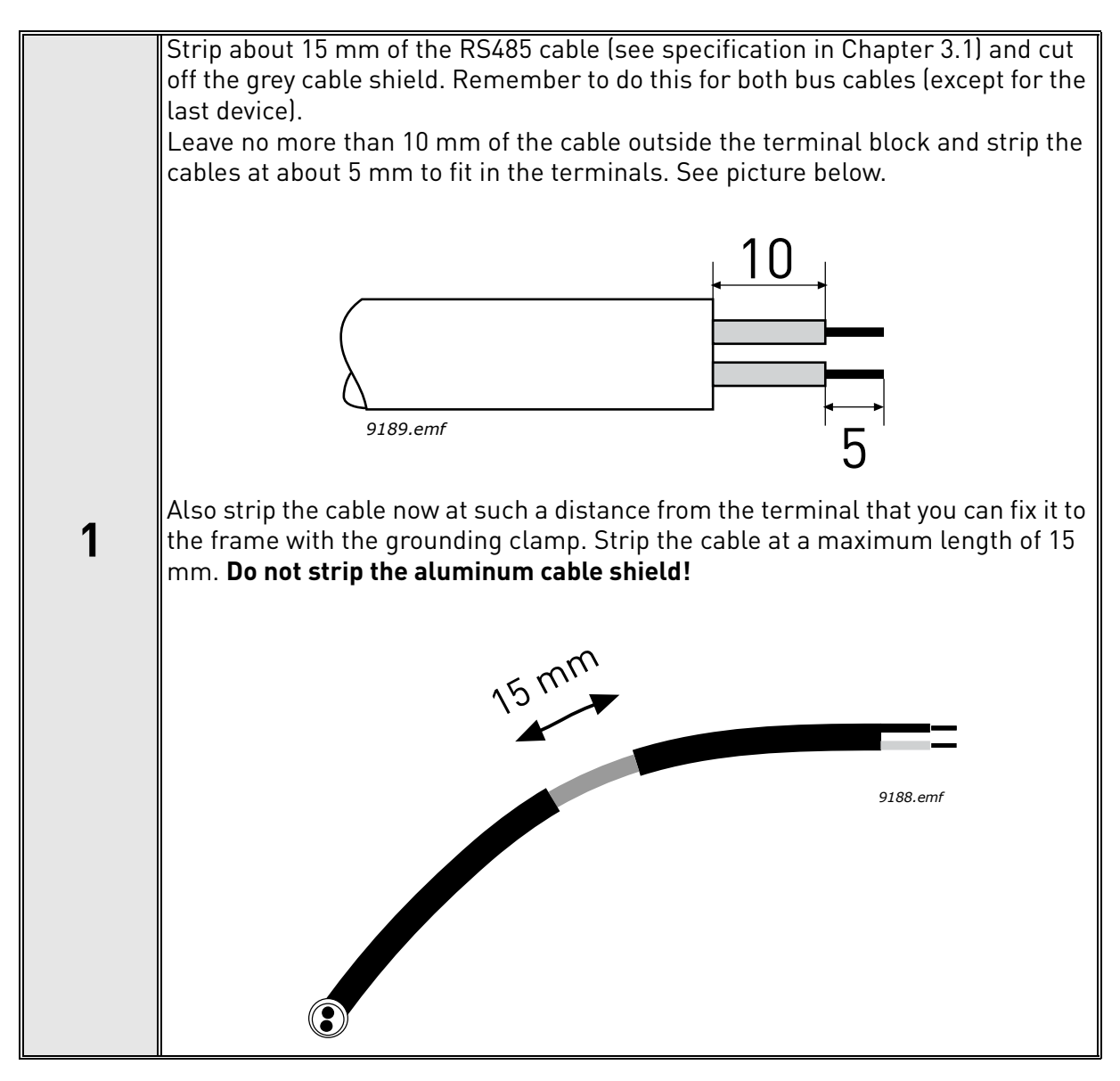

Then connect the cable to its appropriate terminals on Vacon 100 HVAC drive<br>Standard terminal block, terminals **A and B** (A = negative, B = positive). See figure below.

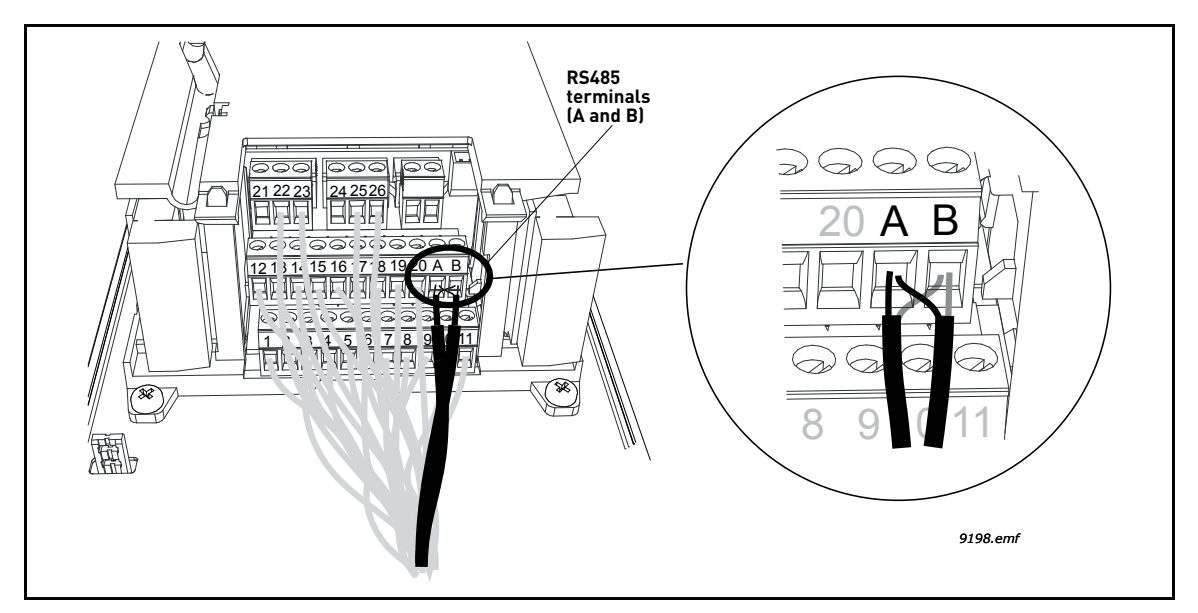

*Figure 6.*

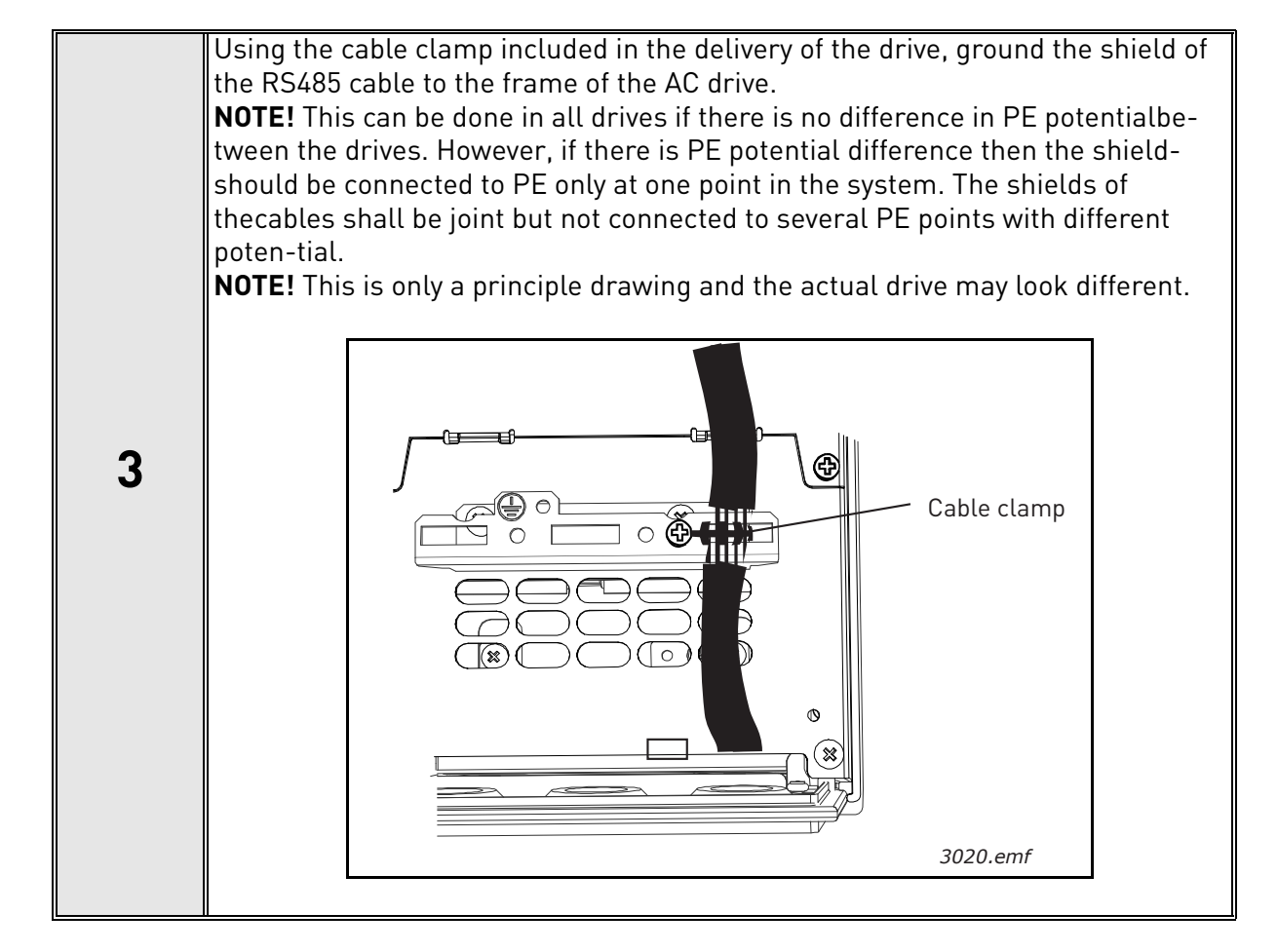

<span id="page-21-0"></span>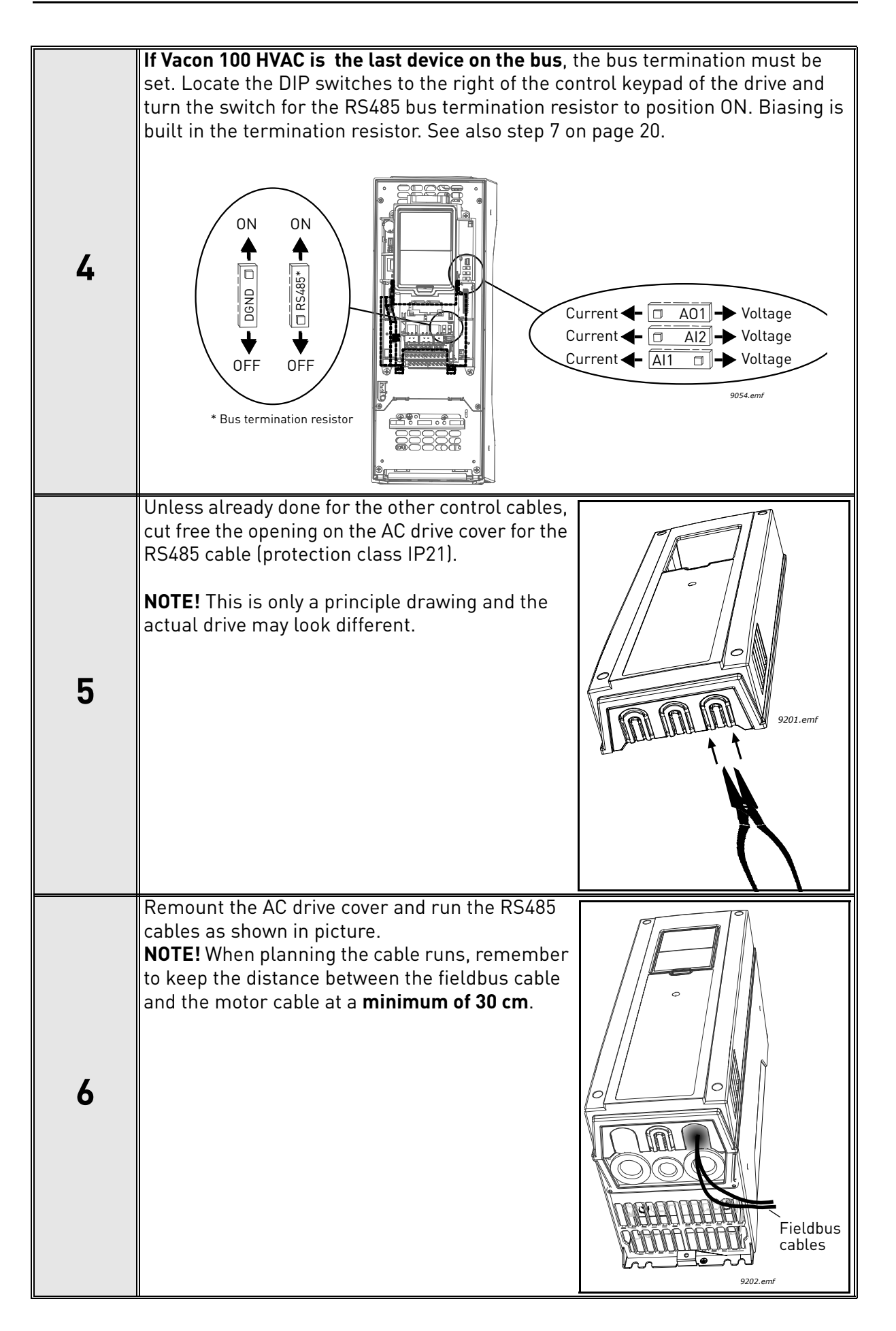

<span id="page-22-0"></span>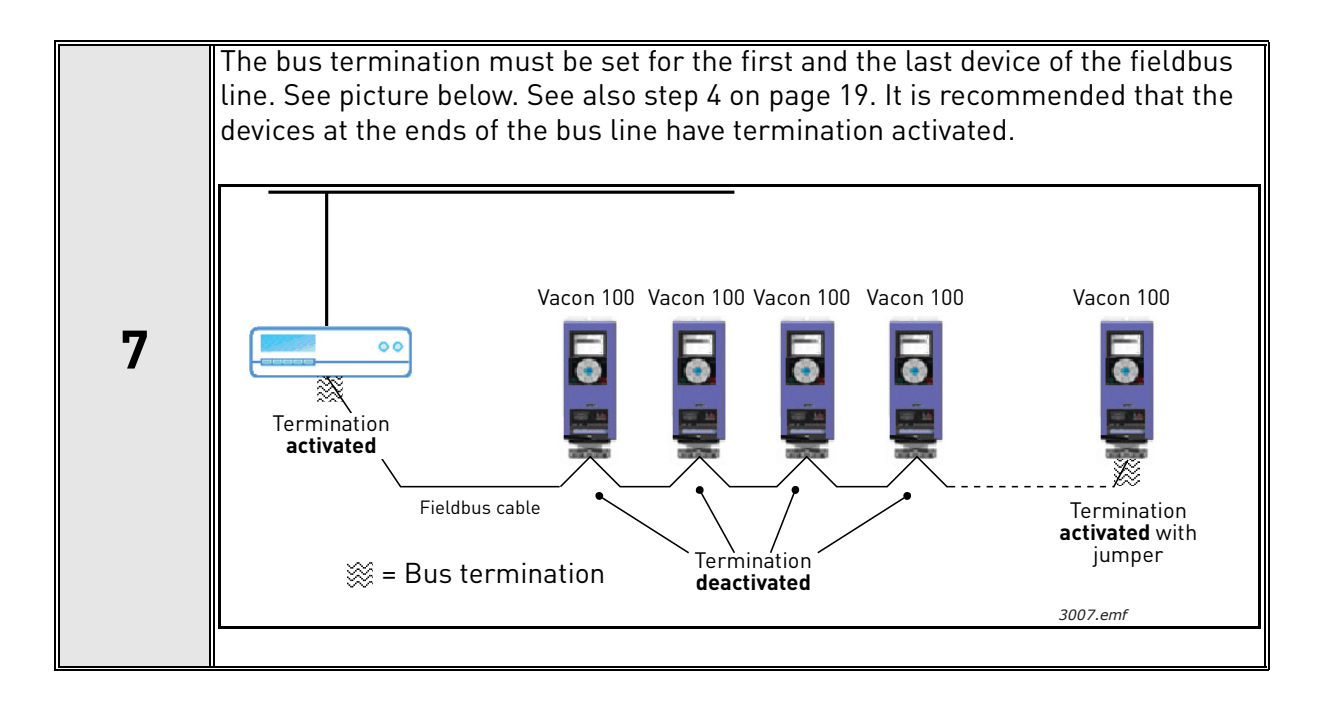

# <span id="page-23-0"></span>5.2 Vacon® 100

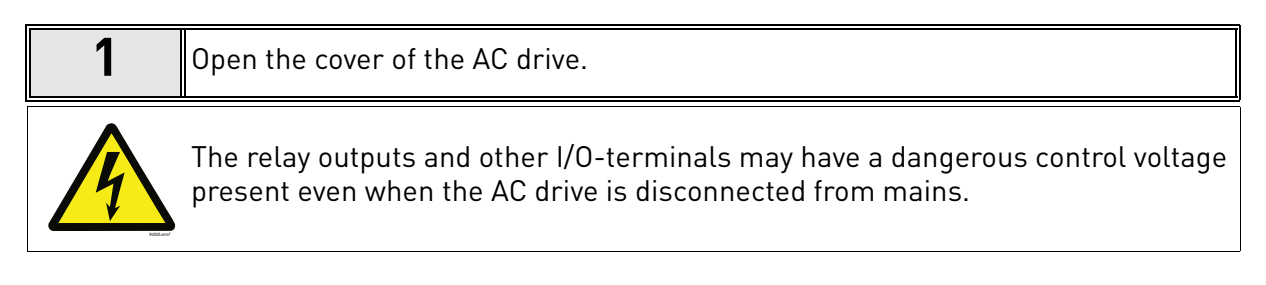

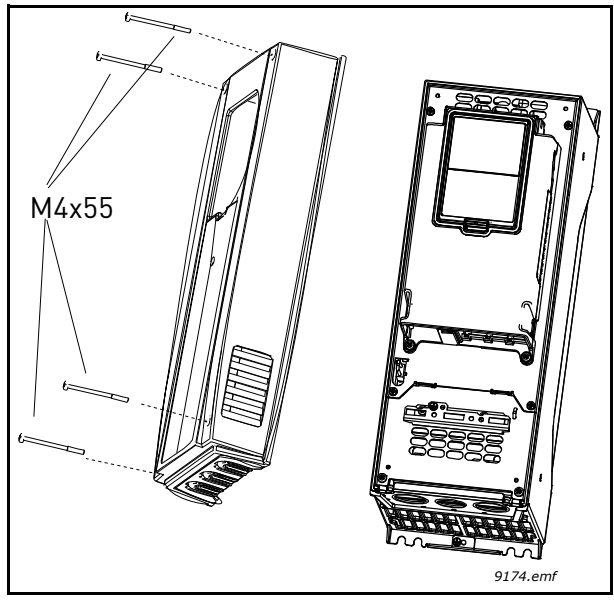

*Figure 7.*

**2**  $\Box$  Open the inner cover of the drive

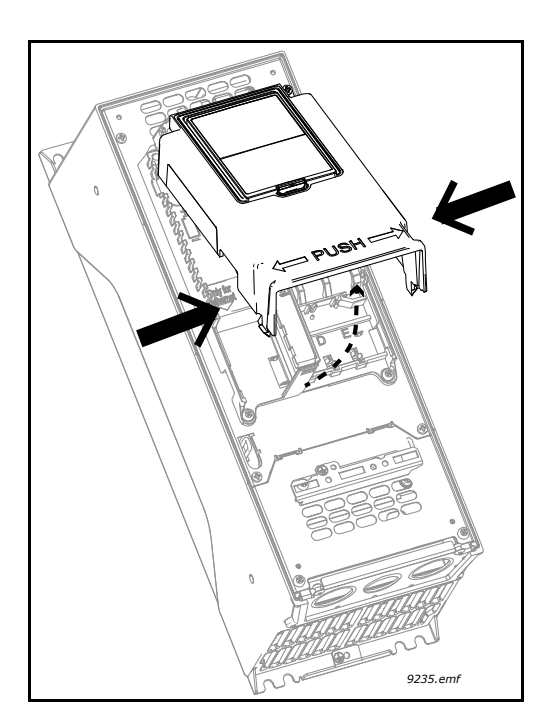

#### <span id="page-24-0"></span>5.2.1 Prepare for use through Ethernet

**3** Connect the Ethernet cable (see specification in [Chapter 3.2\)](#page-7-3) to its terminal as shown in figure below.

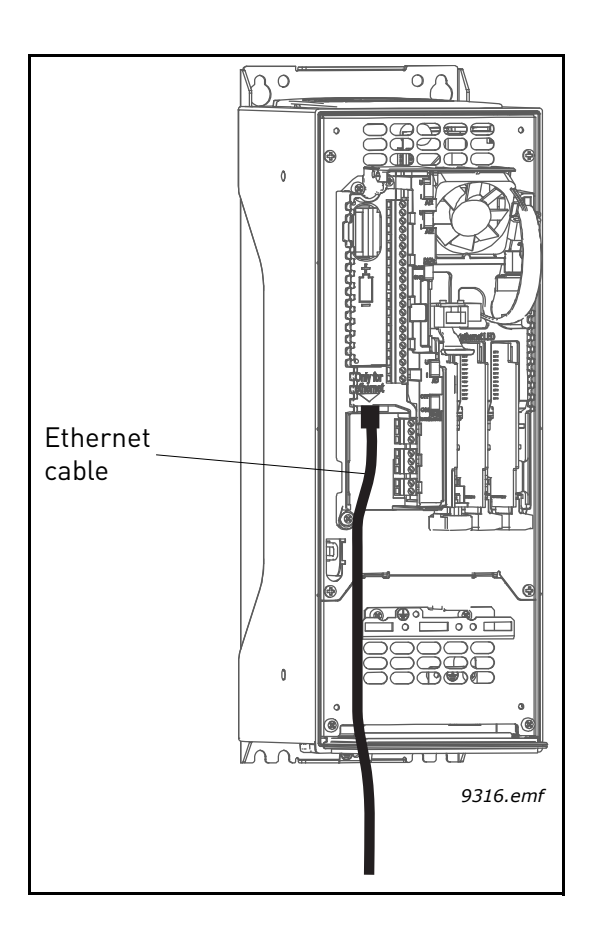

**4 Protection class IP21:** Cut free the opening on the AC drive cover for the Ethernet cable. **Protection class IP54:** Cut the rubber grommets open to slide the cables through. Should the grommets fold in while inserting the cable, just draw the cable back a bit to straighten the grommets up. Do not cut the grommet openings wider than what is necessary for the cables you are using. **NOTE!** To meet the requirements of the enclosure class IP54, the connection between the grommet and the cable must be tight. Therefore, lead the first bit of the cable out of the grommet **straight** before letting it bend. If this is not possible, the tightness of the connection must be ensured with insulation tape or a cable tie.

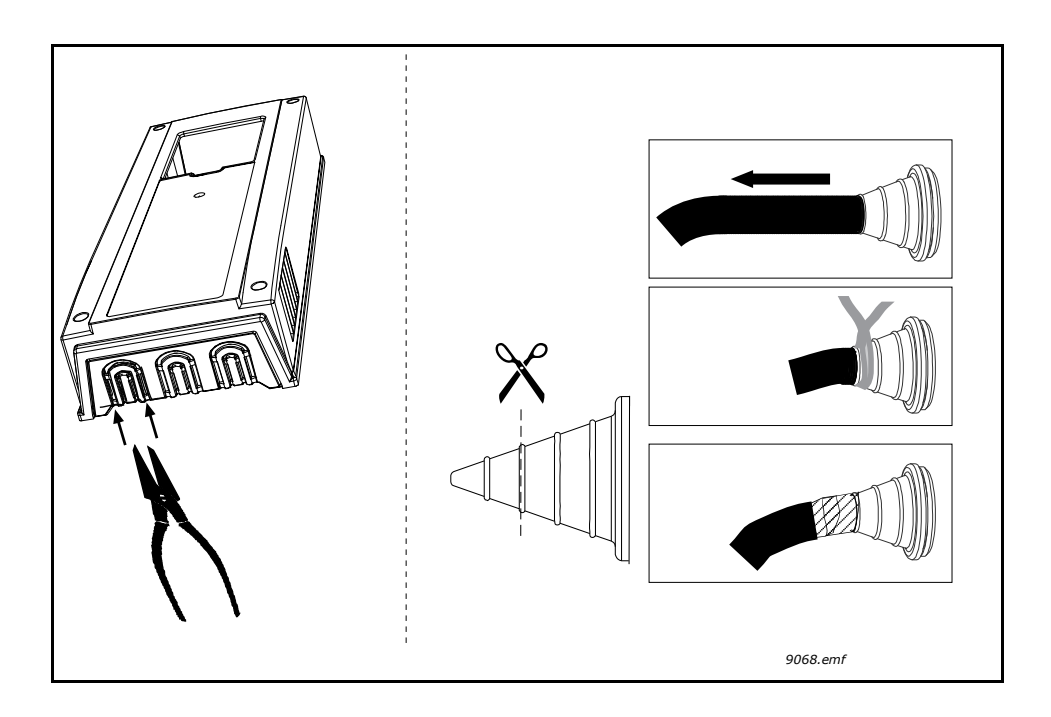

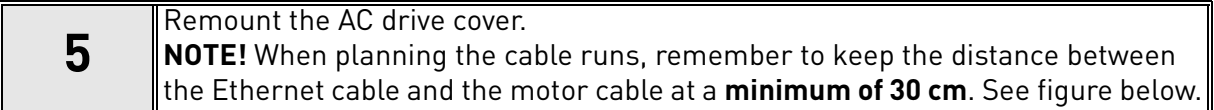

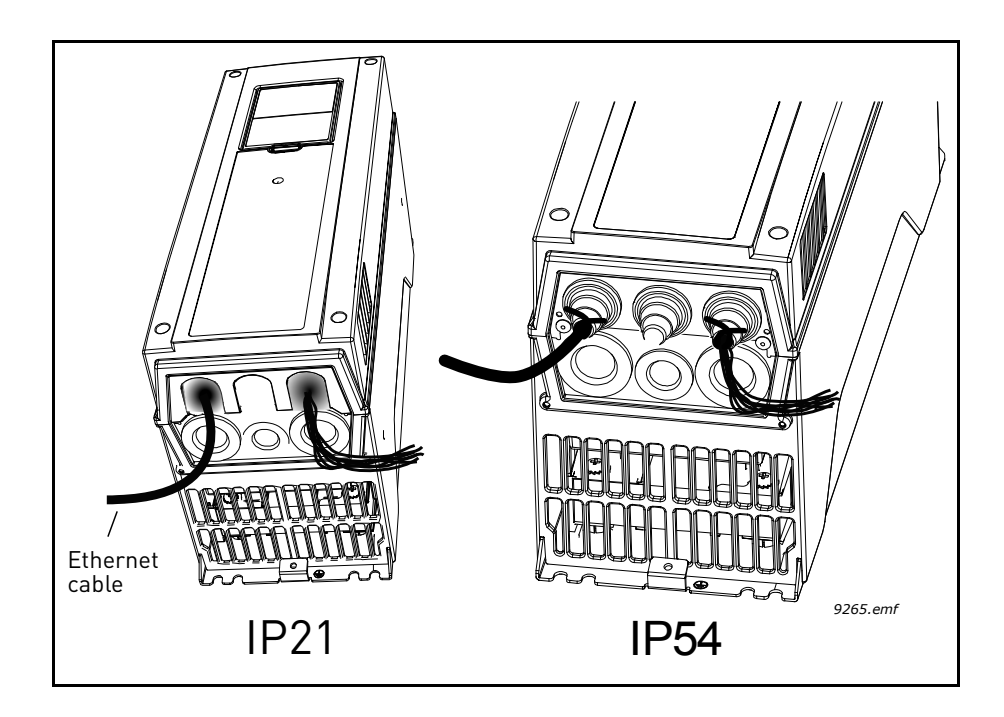

#### <span id="page-26-0"></span>5.2.2 Prepare for use through RS485

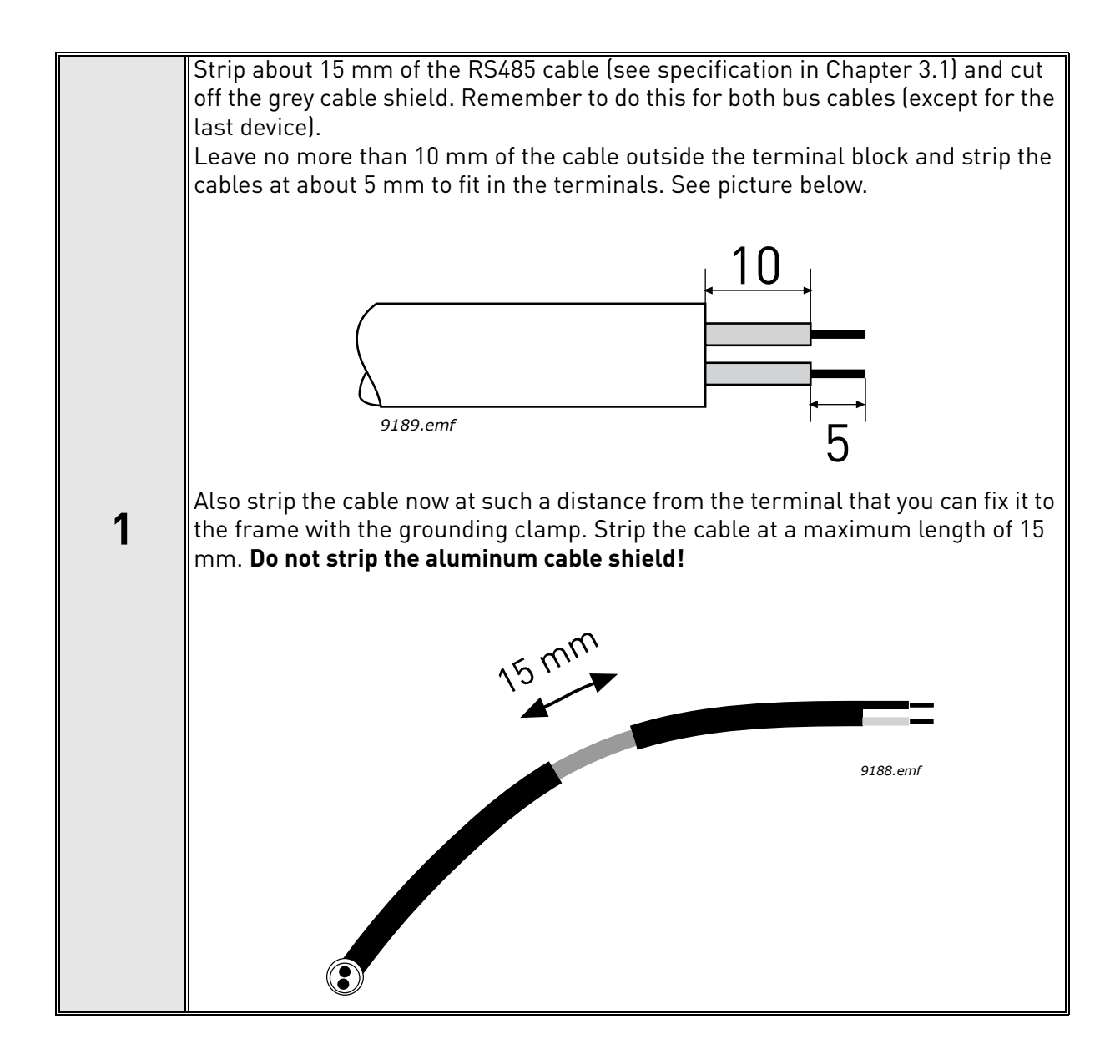

#### **1** Then connect the cable to its appropriate terminals on Vacon 100 drive standard terminal block, terminals **A and B** (A = negative, B = positive). See figure below.

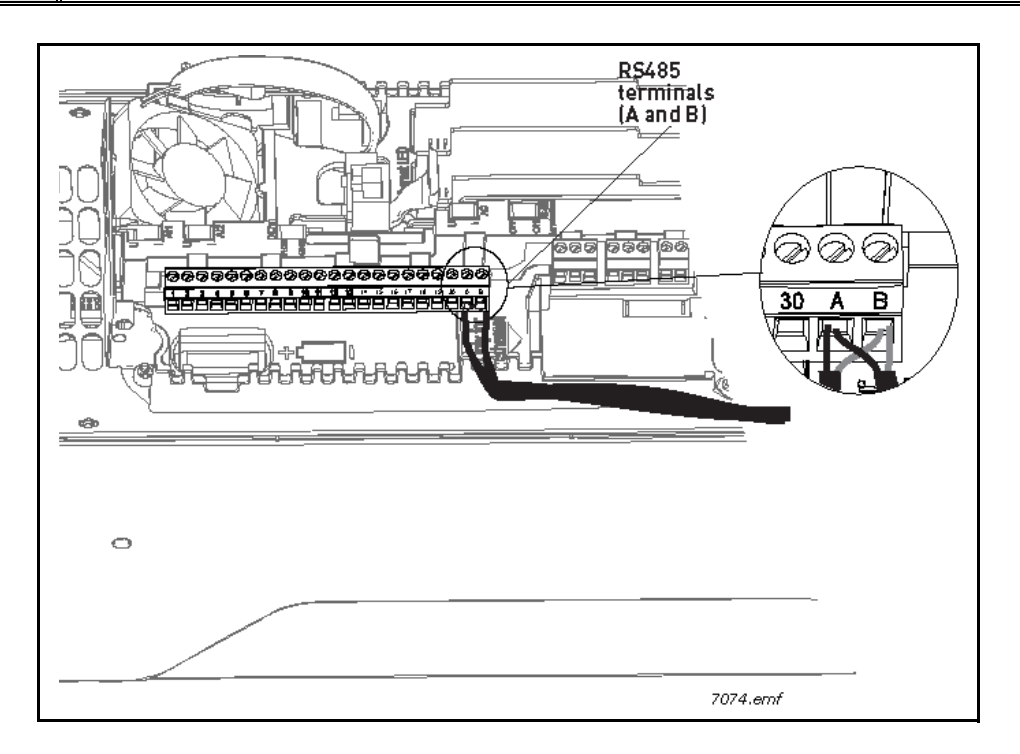

Using the cable clamp included in the delivery of the drive, ground the shield of the RS485 cable to the frame of the AC drive. **NOTE!** This can be done in all drives if there is no difference in PE potentialbetween the drives. However, if there is PE potential difference then the shieldshould be connected to PE only at one point in the system. The shields of thecables shall be joint but not connected to several PE points with different poten-tial. **NOTE!** This is only a principle drawing and the actual drive may look different. **2** ⊕ Cable clamp √⊕  $\bigcirc$  $\circ$  $\circ$ ⊮≫ ∖ Q *3020.emf*

<span id="page-28-0"></span>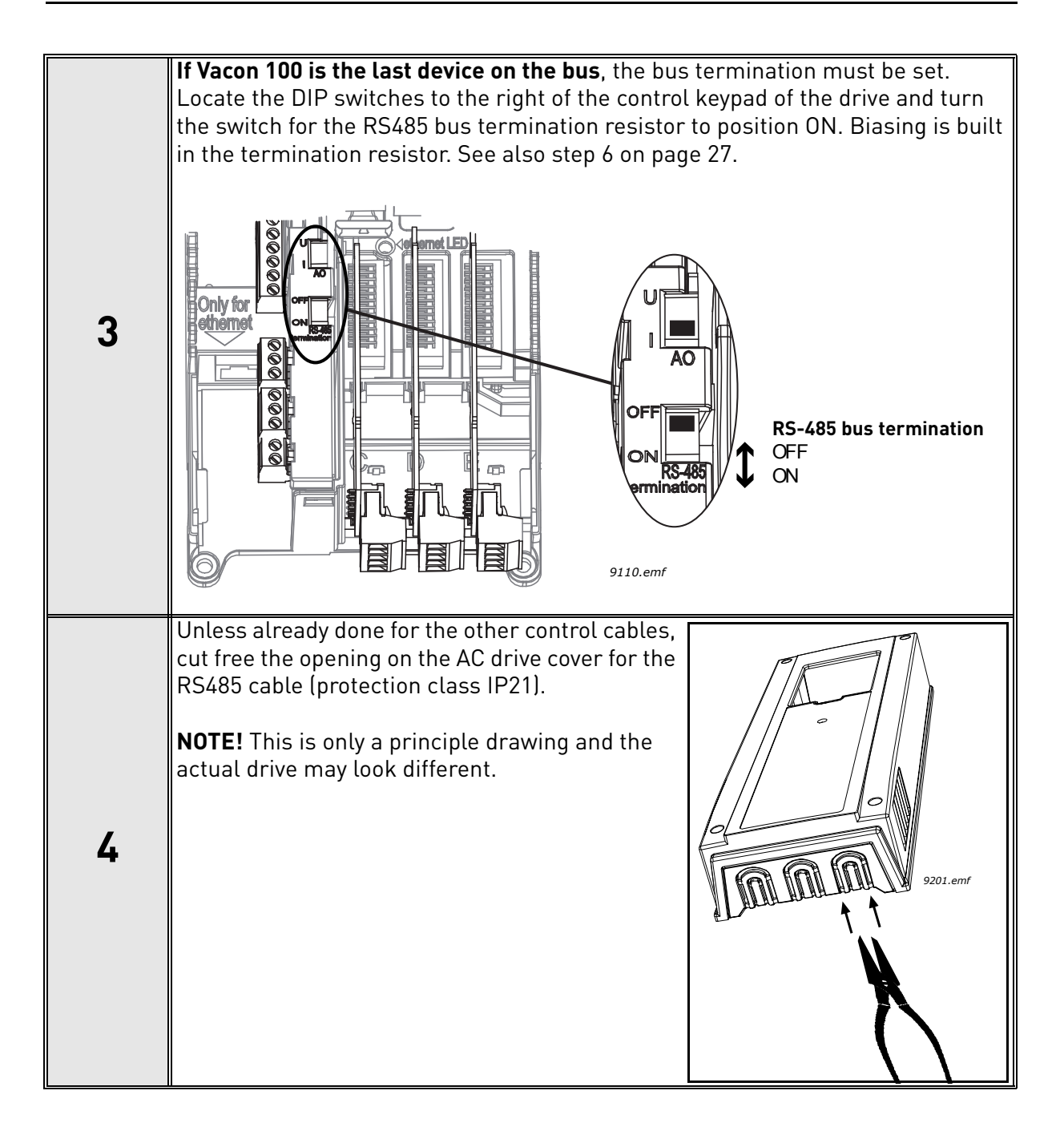

<span id="page-29-0"></span>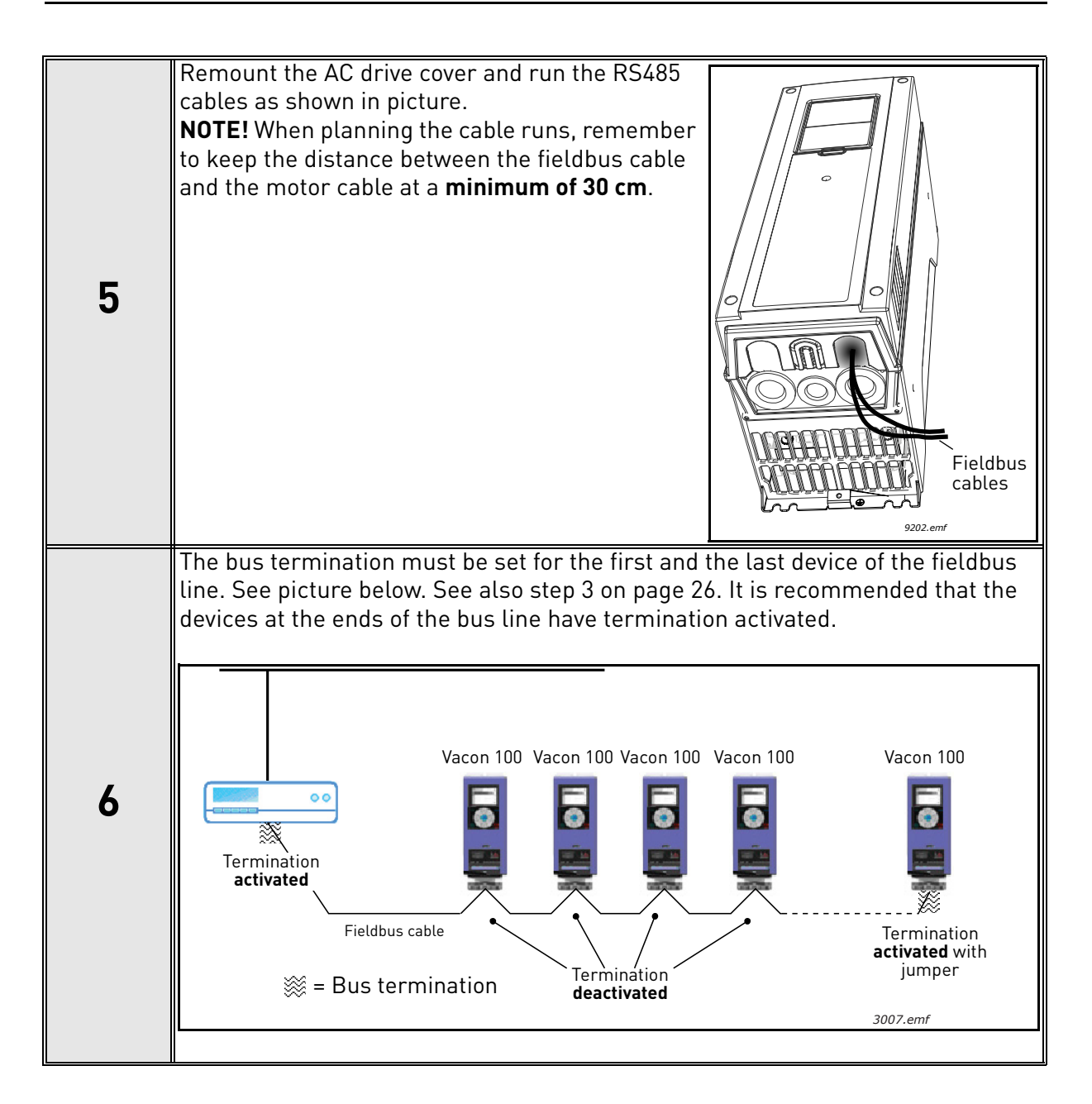

## <span id="page-30-0"></span>6. COMMUNICATIONS

## <span id="page-30-1"></span>6.1 Object types and properties supported

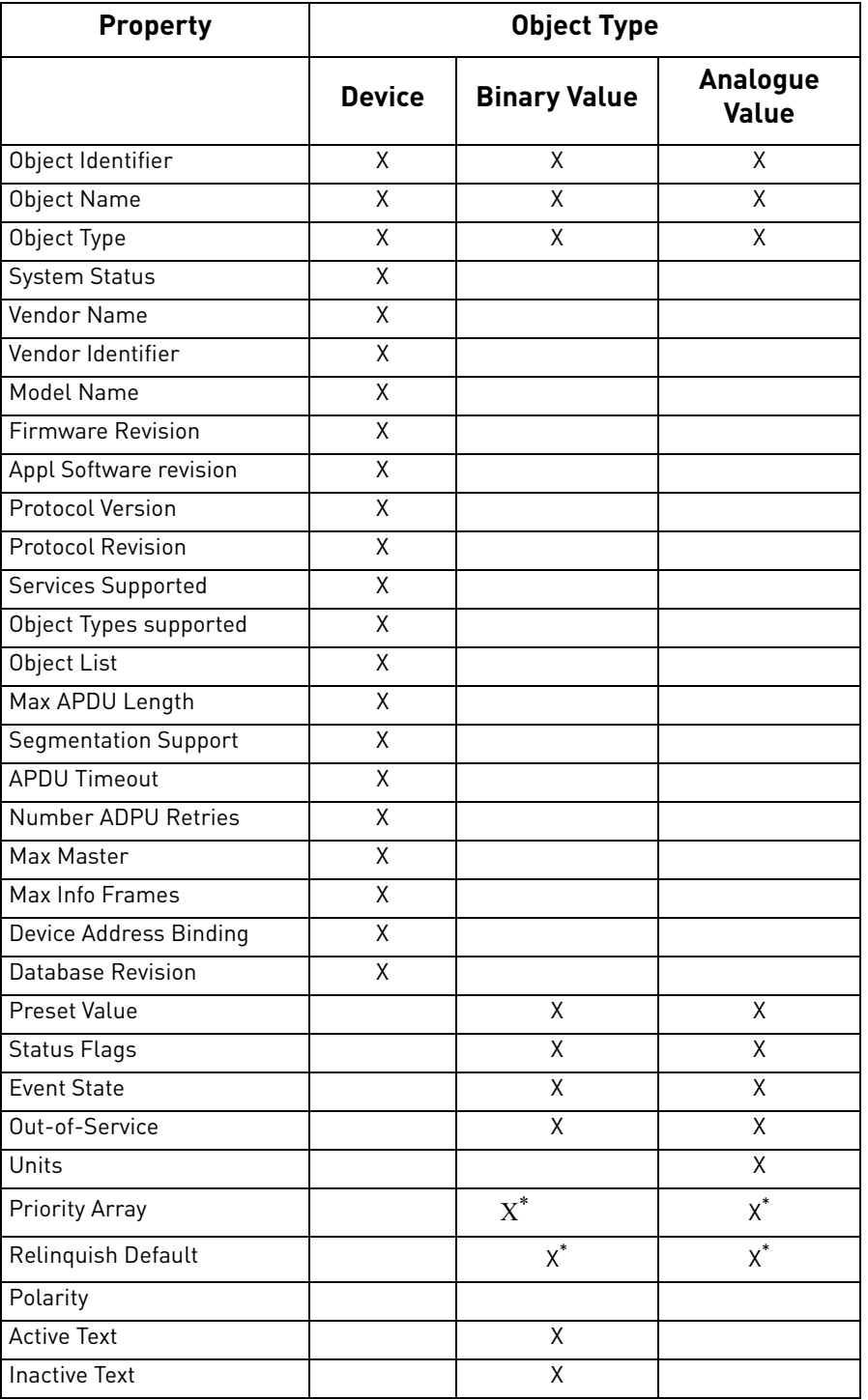

*Table 13. Object types and properties supported*

\*. Only with commandable values

#### <span id="page-31-0"></span>6.1.1 Binary Value Object

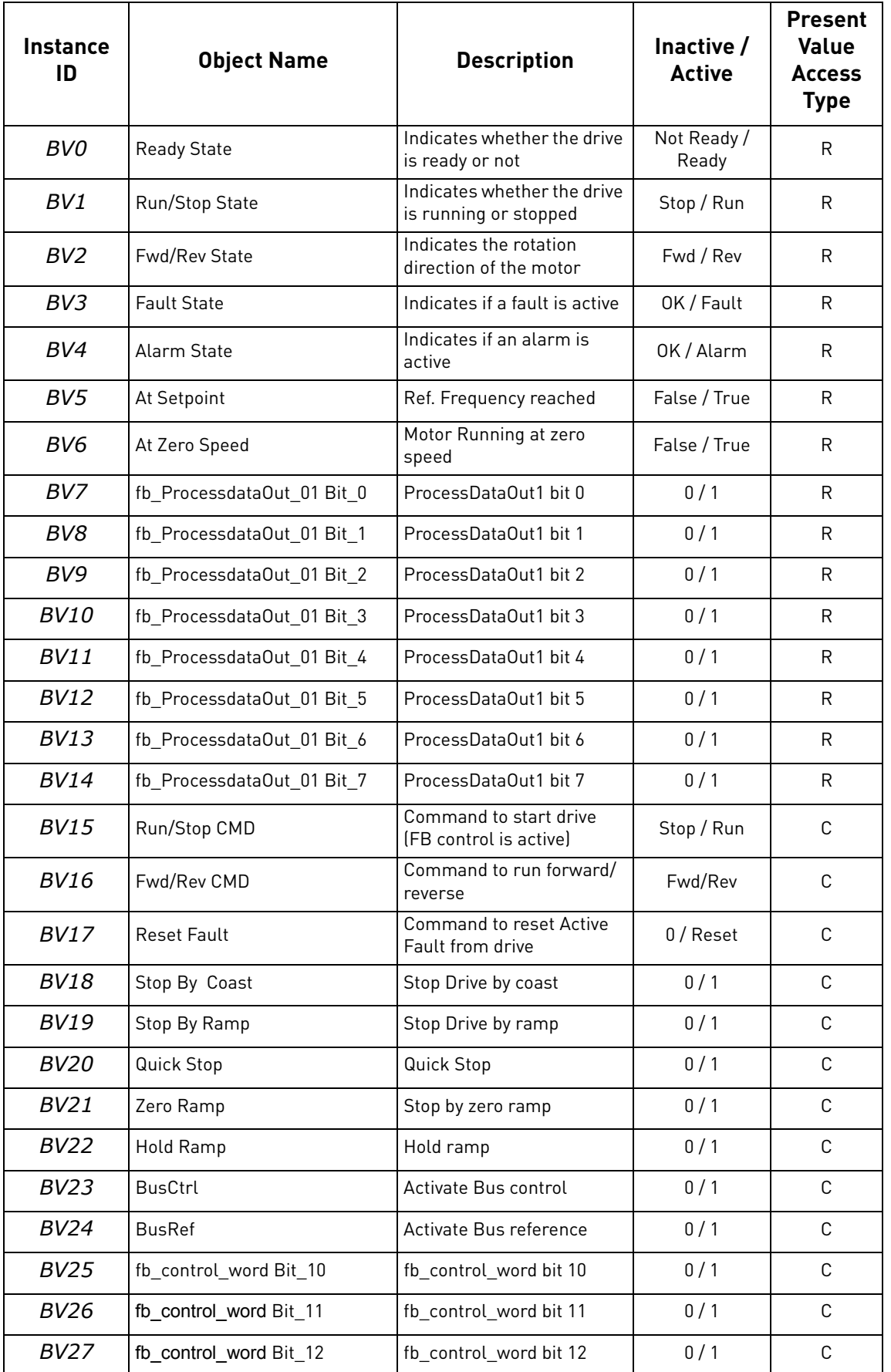

*Table 14.* 

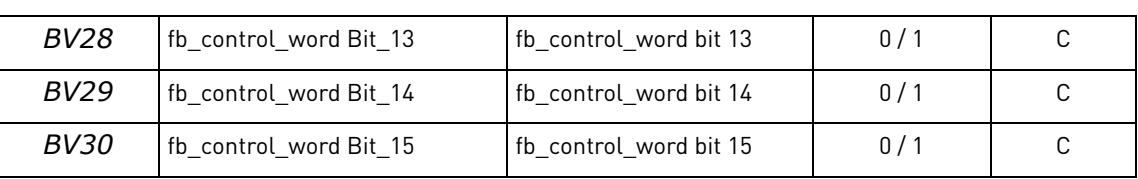

*Table 14.* 

**NOTE!** Present Value Access Types: **R** = Read-only, **W** = Writeable, **C** = Commandable. Commandable values support priority arrays & relinquish defaults.

#### <span id="page-32-0"></span>6.1.2 Analogue Value Object

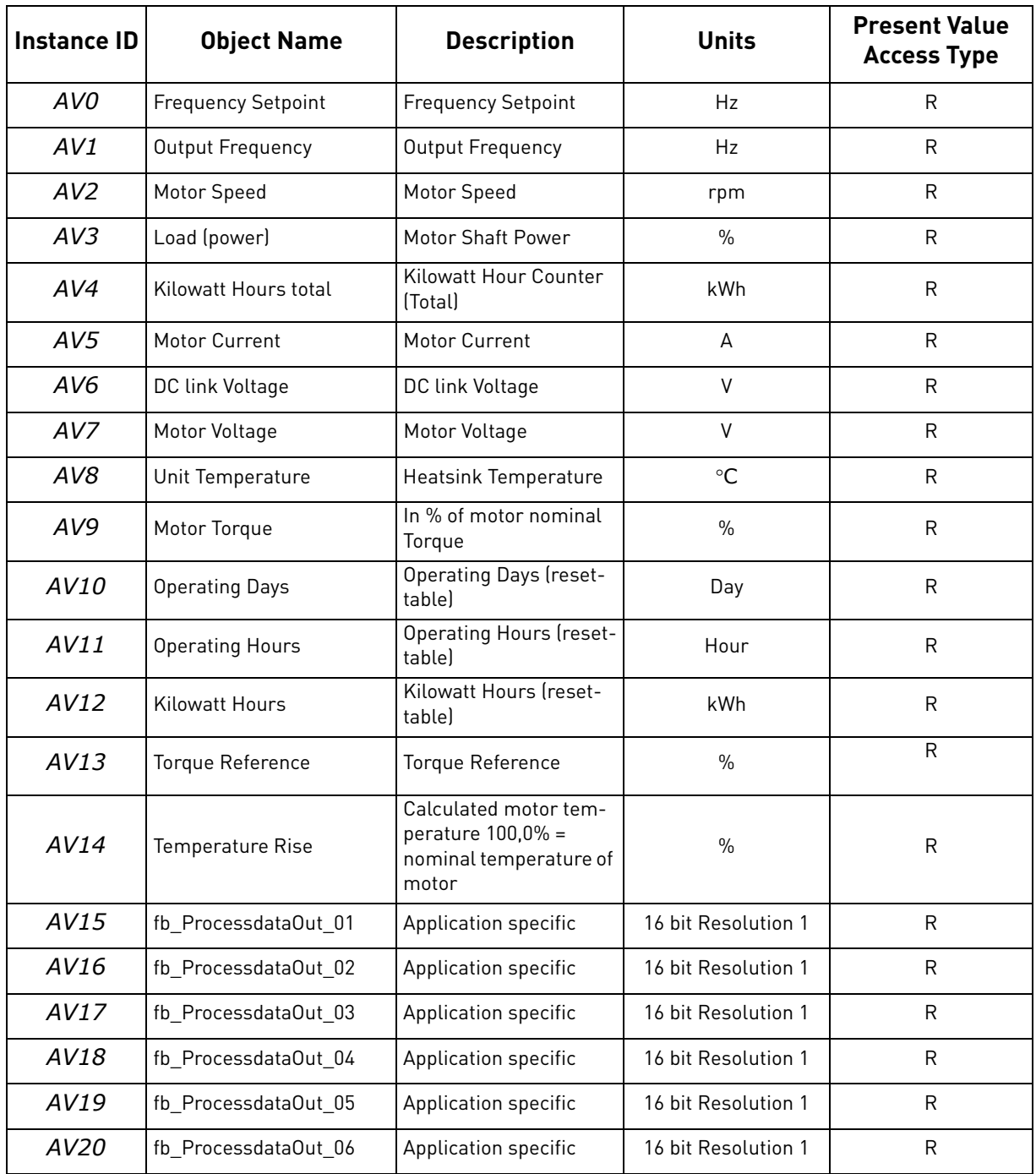

#### *Table 15.*

| AV21    | fb ProcessdataOut 07     | Application specific                                 | 16 bit Resolution 1        | R           |
|---------|--------------------------|------------------------------------------------------|----------------------------|-------------|
| AV22    | fb_ProcessdataOut_08     | Application specific                                 | 16 bit Resolution 1        | R           |
| AV23    | <b>Active Fault Code</b> | <b>Active Fault Code</b>                             |                            | R           |
| AV24    | Speed Reference          | Speed Reference, per-<br>centage of nominal<br>speed | $\frac{0}{0}$              | C           |
| AV25    | <b>Current Limit</b>     | <b>Current Limit</b>                                 | A                          | W           |
| AV26    | Min Frequency            | Minimum Frequency                                    | Hz                         | W           |
| AV27    | Maximum Frequency        | Maximum Frequency                                    | Hz                         | W           |
| AV28    | <b>Accel Time</b>        | <b>Acceleration Time</b>                             | S                          | W           |
| AV29    | Decel Time               | <b>Deceleration Time</b>                             | S                          | W           |
| AV30    | fb_ProcessdataIn_01      | Application specific                                 | 16 bits Resolution 1       | C           |
| AV31    | fb_ProcessdataIn_02      | Application specific                                 | 16 bits Resolution 1       | C           |
| AV32    | fb Processdataln 03      | Application specific                                 | 16 bits Resolution 1       | C           |
| AV33    | fb_ProcessdataIn_04      | Application specific                                 | 16 bits Resolution 1       | C           |
| AV34    | AnyParam ID              | ID number that is used<br>in AV35                    | 0 to 65535<br>resolution 1 | W           |
| AV35    | AnyParam Value           | Value of ID defined by<br>AV34                       | 32 bits Value              | W           |
| $AV36*$ | Fb_Control_Word Lo16     | <b>Fixed Control Word</b><br>First 16 bits 0-15      | 16 bits Resolution 1       | C           |
| $AV37*$ | Fb_Control_Word Hi16     | <b>Fixed Control Word Last</b><br>16 bits 16-31      | 16 bits Resolution 1       | C           |
| AV38    | Fb_Status_Word Lo16      | <b>Fixed Status Word First</b><br>16 bits 0-15       | 16 bits Resolution 1       | $\mathsf R$ |
| AV39    | Fb_Status_Word Hi16      | <b>Fixed Status Word Last</b><br>16 bits 16-31       | 16 bits Resolution 1       | R           |

*Table 15.* 

\*. ANSI/IEEE-754 floating point. Binary coding can be done only if the value has no decimals.

**NOTE!** Present Value Access Types: **R** = Read-only, **W** = Writeable, **C** = Commandable. Commandable values support priority arrays & relinquish defaults.

High and Low limits for the objects are defined in the application. See corresponding application for exact limits.

#### <span id="page-34-2"></span><span id="page-34-0"></span>6.2 Control word bits

| <b>Bit</b>     | <b>Name</b>     | Value = $1$          | Value = $0$          | <b>Description</b>                               |
|----------------|-----------------|----------------------|----------------------|--------------------------------------------------|
| B <sub>0</sub> | Start/Stop      | Start request        | Stop request         | Start/Stop command to<br>application             |
| B1             | Fwd/Rev         | Reverse<br>direction | Forward<br>direction | Controls the direction of<br>motor axis rotation |
| B <sub>2</sub> | Fault reset     | Reset faults         | No action            | Command to reset fault                           |
|                | B3-B15 Not used |                      |                      |                                                  |

*Table 16. Control Word bits*

## <span id="page-34-3"></span><span id="page-34-1"></span>6.3 Status word bits

| <b>Bit</b>     | <b>Name</b>     | Value = $1$      | Value = $0$ | <b>Description</b>                                   |
|----------------|-----------------|------------------|-------------|------------------------------------------------------|
| B0             | Ready           | Ready            | Not ready   | Indicates whether the drive is<br>ready or not       |
| B <sub>1</sub> | Run             | Running          | Stop        | Indicates whether the drive is<br>running or stopped |
| B <sub>2</sub> | Direction       | Counterclockwise | Clockwise   | Indicates the rotation direc-<br>tion of the motor   |
| B3             | Fault           | Faulted          | Not faulted | Indicates if a fault is active                       |
| B4             | Alarm           | Alarm            | No alarm    | Indicates if an alarm is active                      |
| B5             | AtReference     | l True           | False       | Reference frequency reached                          |
| B6             | ZeroSpeed       | True             | False       | Motor running at zero speed                          |
|                | B7-B15 Not used |                  |             |                                                      |

*Table 17. Status Word bits*

## <span id="page-35-0"></span>7. FAULT TRACING

When an unusual operating condition is detected by the AC drive control diagnostics, the drive initiates a notification visible, for example, on the keypad. The keypad will show the ordinal number of the fault, the fault code and a short fault description.

The fault can be reset with the Reset button on the control keypad or via the I/O terminal. The faults are stored in the Fault history menu, which can be browsed. The different fault codes you will find in the table below. This fault table presents only the faults related to the fieldbus in use.

**NOTE!** When contacting distributor or factory because of a fault condition, always write down all texts and codes on the keypad display and send a description of the problem together with the *Drive Info File* to tech.supportVDF@vacon.com.

## <span id="page-35-1"></span>7.1 Typical fault conditions

| <b>Fault condition</b>  | <b>Possible cause</b>                                                                                                    | Remedy                                                                   |
|-------------------------|----------------------------------------------------------------------------------------------------|--------------------------------------------------------------------------|
| Termination<br>resistor | Missing or excessive termination resistor.                                                                                     | Install termination resis-<br>tors at both ends of the<br>fieldbus line. |
| Cabling                 | • Supply or motor cables are located<br>too close to the fieldbus cable<br>• Wrong type of fieldbus cable<br>Too long cabling  |                                                                          |
| Grounding               | Inadequate grounding.                                                                                                    | Ensure grounding in all<br>points on the net                             |
| Connections             | Faulty connections:<br>• Excessive stripping of cables<br>Conductors in wrong terminals<br>Too loose connections of conductors |                                                                          |
| Parameter               | <b>Faulty address</b><br>Overlapping slave addresses<br>Wrong baud rate<br>Wrong control place selected                        |                                                                          |

*Table 18. Typical fault conditions*

#### <span id="page-36-0"></span>7.2 Other fault conditions

The following fault tracing diagram will help you to locate and fix some of the most usual problems. If the problem persists contact your local distributor.

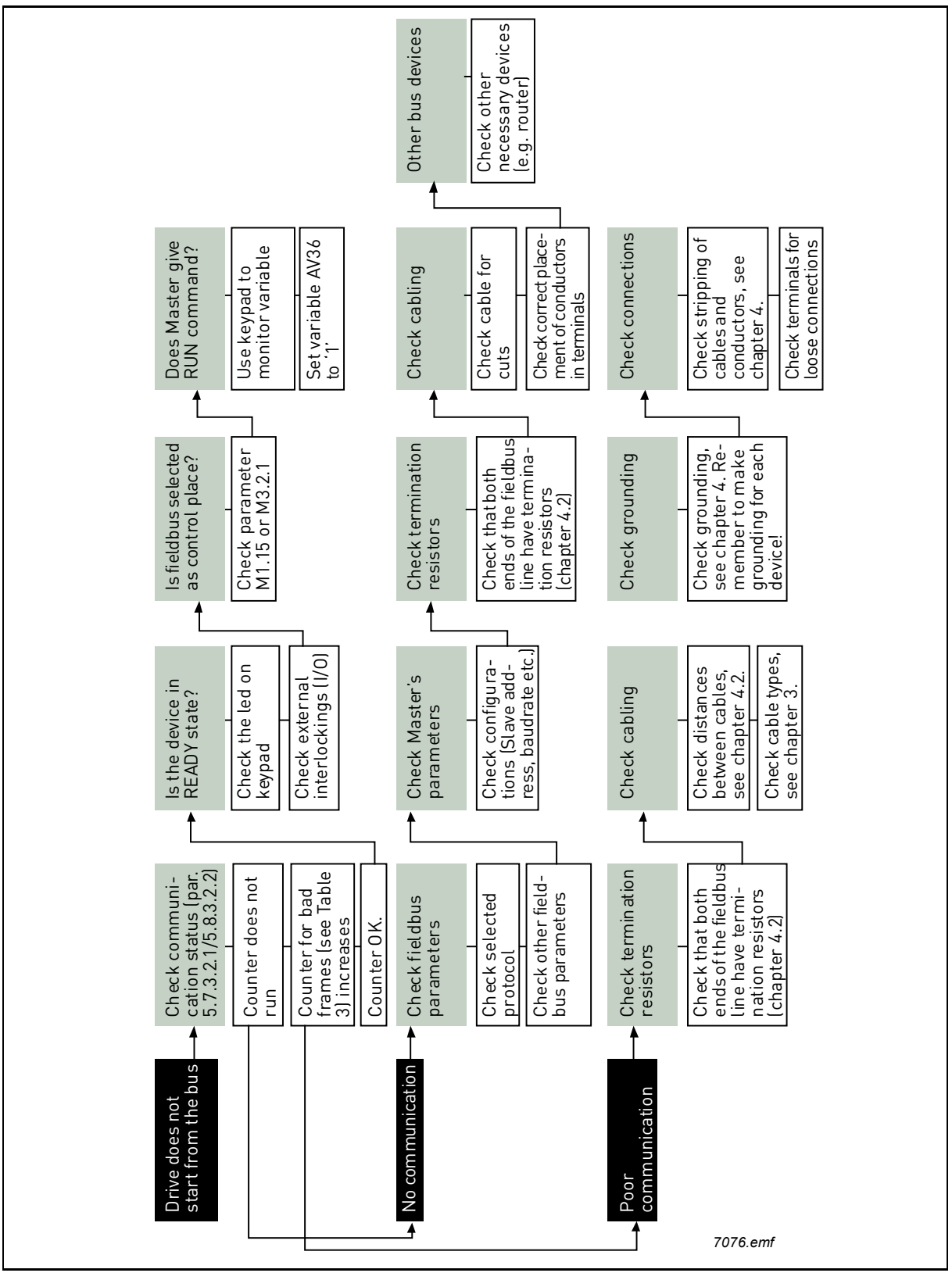

*Figure 8. Fault tracing diagram for BACnet MS/TP*

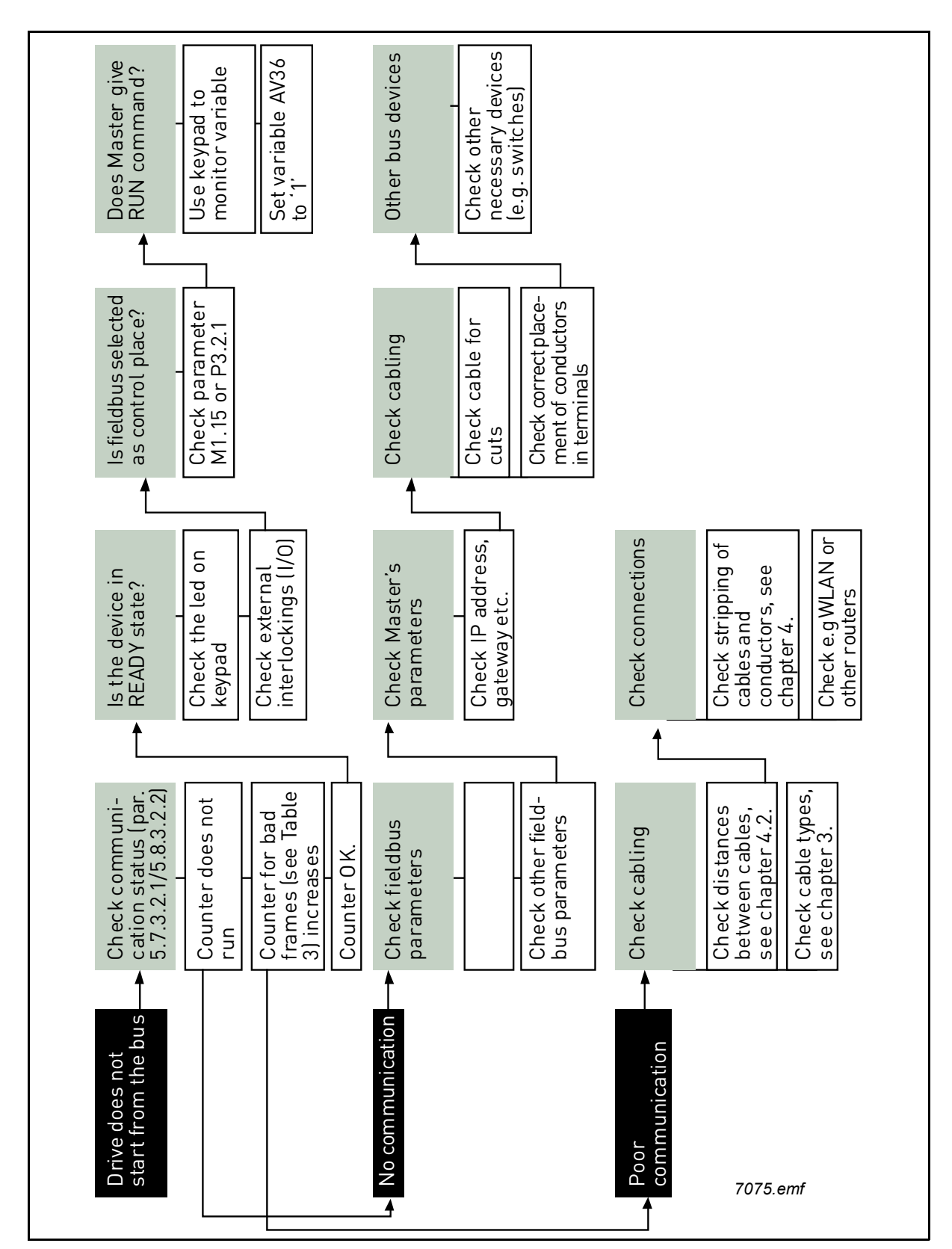

*Figure 9. Fault tracing diagram for BACnet IP*

7

## <span id="page-38-0"></span>8. QUICK SETUP

Following these instructions, you can easily and fast set up your BACnet bus for use.

**1** Choose control place. A. To select *Remote Control Place*, press LOC/REM button on the keypad on Vacon 100 HVAC, and FUNCT button on Vacon 100 and Vacon 100 FLOW*.* B. Select *Fieldbus* as remote control place: *Main Menu > Parameters (M3) > Start/Stop Setup (M3.2) > Rem. Ctrl. Place (P3.2.1)*. **2** Make these settings in the master software. A. Set *Control Word* to **'0'** (AV36 Fb\_Control\_Word\_Lo16). B. Set *Control Word* to **'1'** (AV36 Fb\_Control\_Word\_Lo16). C. Frequency converter status is RUN. D. Set Reference value to **'50'** (50.00%) (AV24 Speed Reference). E. *Frequency setpoint* is **25.00 Hz** (if MinFreq is 0.00 Hz and MaxFreq is 50.00 Hz) F. Set *Control Word* to '**0'** (AV36 Fb\_Control\_Word\_Lo16). G. Frequency converter status is STOP.

## <span id="page-39-0"></span>9. ANNEX - PROTOCOL IMPLEMENTATION CONFORMANCE STATEMENT

## **PROTOCOL IMPLEMENTATION CONFORMANCE STATEMENT (NORMATIVE)**

(This annex is part of this Standard and is required for its use.)

## **BACnet Protocol Implementation Conformance Statement**

**Date:** November 7, 2008

**Vendor Name:** Vacon

**Product Name:** Vacon 100

**Product Model Number:** Vacon 100

**Applications Software Version:** xxx

**Firmware Revision:** yy

**BACnet Protocol Revision:** 4

**Product Description:** BACnet For Vacon 100 device.

**BACnet Standardized Device Profile (Annex L):** BACnet Application Specific Controller (B-ASC)

List all BACnet Interoperability Building Blocks Supported (Annex K): DS-RP-B, DS-RPM-B, DS-WP-B, DS-WPM-B, DM-DDB-B, DM-DOB-B.

## **Segmentation Capability:**

- $\square$  Segmented requests supportedWindow Size
- $\square$  Segmented responses supportedWindow Size

## **Standard Object Types Supported:**

An object type is supported if it may be present in the device. For each standard Object Type supported provide the following data:

- 8. Whether objects of this type are dynamically creatable using the CreateObject service
- 9. Whether objects of this type are dynamically deletable using the DeleteObject service
- 10. List of the optional properties supported
- 11. List of all properties that are writable where not otherwise required by this standard
- 12. List of proprietary properties and for each its property identifier, datatype, and meaning
- 13. List of any property range restrictions

### **Data Link Layer Options:**

MS/TP master (Clause 9), baud rate(s): 9600,19200,34800, 76800 (supports autobaud detection) BACnet IP, (Annex J)

#### **Device Address Binding:**

Is static device binding supported? (This is currently necessary for two-way communication with MS/TP slaves and certain other devices.)  $\Box$  Yes  $\Box$  No

#### **Networking Options:**

Router, Clause 6 - List all routing configurations, e.g., ARCNET-Ethernet, Ethernet-MS/TP, etc.

Annex H, BACnet Tunneling Router over IP

BACnet/IP Broadcast Management Device (BBMD)

## **Does the BBMD support registrations by Foreign Devices?**  $\Box$  Yes  $\Box$  No

#### **Character Sets Supported:**

Indicating support for multiple character sets does not imply that they can all be supported simultaneously.

ANSI X3.4  $\Box$  IBM / Microsoft DBCS  $\Box$  ISO 8859-1

 $\Box$  ISO 10646 (UCS-2)  $\Box$  ISO 10646 (UCS-4)  $\Box$  JIS C 6226

If this product is a communication gateway, describe the types of non-BACnet equipment/networks(s) that the gateway supports.

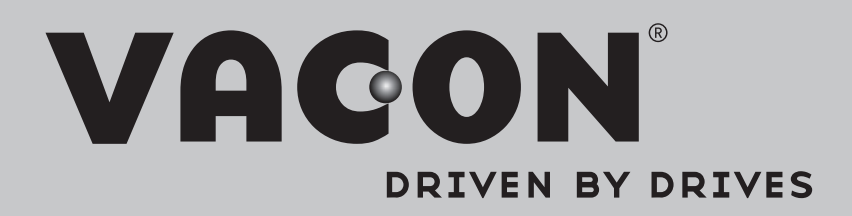

Find your nearest Vacon office on the Internet at:

www.vacon.com

Manual authoring: documentation@vacon.com

Vacon Plc. Runsorintie 7 65380 Vaasa Finland

Subject to change without prior notice © 2013 Vacon Plc.

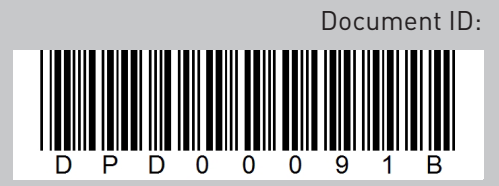

Rev. B